#### Introduction to the Open Source Xen Hypervisor

Zach Shepherd and Wenjin Hu Clarkson University

## About Us

#### Zach Shepherd

- Undergraduate at Clarkson University
- Director of Clarkson Open Source Institute
- Worked with Xen in **Infrastructure**
- Virtualization Benchmarking Experience
- Technical Reviewer for *Running Xen shephezj@clarkson.edu*

#### Wenjin Hu

- Graduate Student at Clarkson University
- Experience with:
	- Virtualization **Benchmarking**
	- $\circ$  Isolation Testing
	- o Xen Networking
- ;login Author on Solaris Virtualization
- Co-author of *Running Xen*

*huwj@clarkson.edu* 

#### Overview (Four Sessions)

- Session 1 Xen Introduction
- Session 2 Xen Setup
- Session 3 Xen Advanced Topics
- Session 4 Xen Security and Examples

## Session 1

# Xen Introduction

#### Outline of Xen Introduction

Virtualization Basics Reasons for Virtualization

Approaches to Virtualization What Xen is Reasons to use Xen A look at Xen (terminology and architecture) Introductory Demos

#### Hardware vs. Virtualization

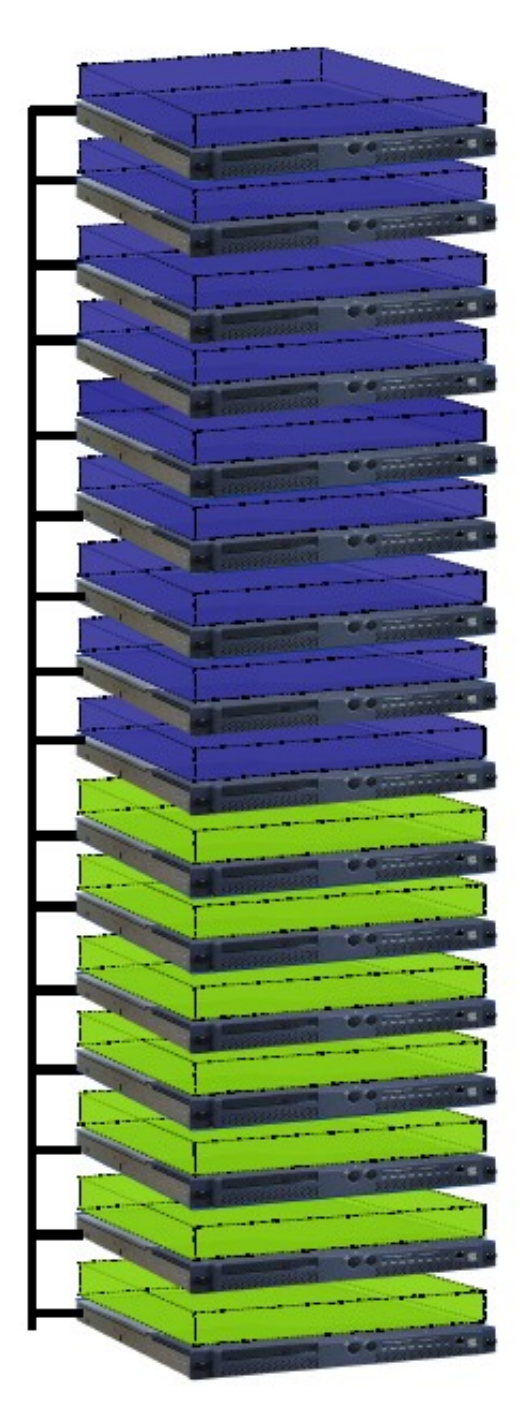

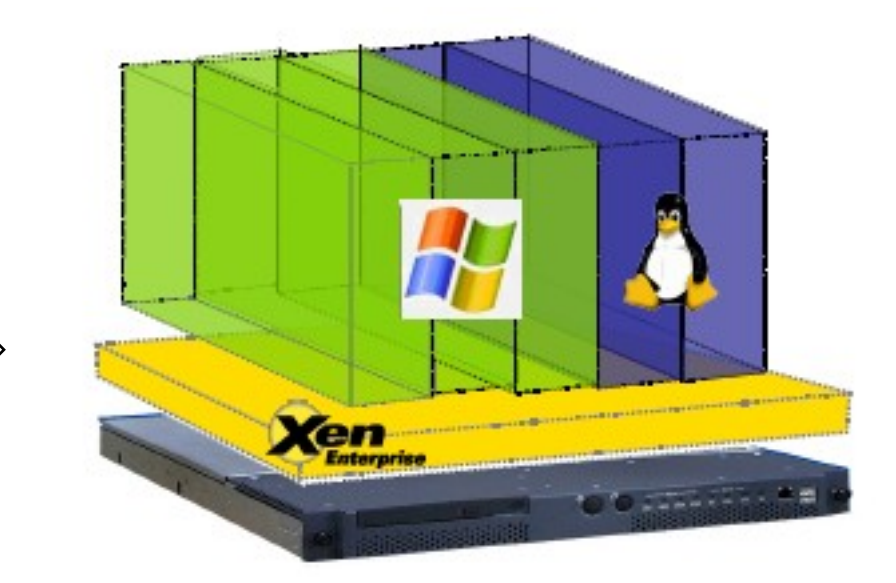

#### Virtualization Basics

A physical machine runs a *program* to manage virtual machines (*Virtual Machine Monitor* or *hypervisor* )

On the physical machine, there are one or more *virtual machines* (*domains* ) running.

A virtual machine is an encapsulated operating system which can run applications as a physical machine.

The primary virtual machine (*base machine* ) is responsible for interacting with the hypervisor.

Other virtual machines are called *guests* .

#### Virtualization Scenarios

- Testing/Debuging before going into production
- Recovering and backup the system disaster
- Porting of machine systems
- Balancing the workload

#### Reasons for Virtualization

- Consolidation of servers
- Exploitation of multiple-core CPU
- Support for heterogeneous and legacy OSes
- Rapid deployment and provisioning
- Fully utilize hardware resources

### Virtualization on x86 Architecture

Emulation

Fully-emulate the underlying hardware architecture

Full-virtualization

Simulate the base hardware architecture

Paravirtualization

Abstract the base architecture

OS-level Virtualization

- Shared kernel (and architecture)
- Separate user spaces

*Running Xen* , p. 6-13

#### What Xen is

Xen is a virtualization system supporting both paravirtualization and hardware-assistant full virtualization

Name from ne**X**t g**EN**eration virtualization

Initially created by University of Cambridge Computer Laboratory

Open source (Licensed under GPL2)

## Virtualization in Xen

Paravirtualization:

- Uses a modified Linux Kernel (e.g. Linux-2.6.18-xen)
- Guest loads dom0's pygrub or dom0's kernel
- Front-end and back-end virtual device model
- Cannot run windows
- Guest "knows" it's a VM and tells the hypervisor

Hardware-assisted full virtualization:

- Uses the same, normal, OS Kernel
- Guest contains grub and Kernel
- Normal device drivers
- Can run windows
- Guest doesn't "know" it's a VM, so the hardware manages it

#### Reasons to use Xen

Paravirtualization (PV)

- High performance (claim to fame)
- High scalability
- Uses a *modified* Operating System

Hardware-assisted full virtualization (HVM)

- Leading hardware vendors to enhance virtualization in x86 architecture
- Uses an *unmodified* Operating System

Xen is powered by a growing and active community and a diverse range of products and services

Xen offers high performance and secure architecture

## Xen Terminology

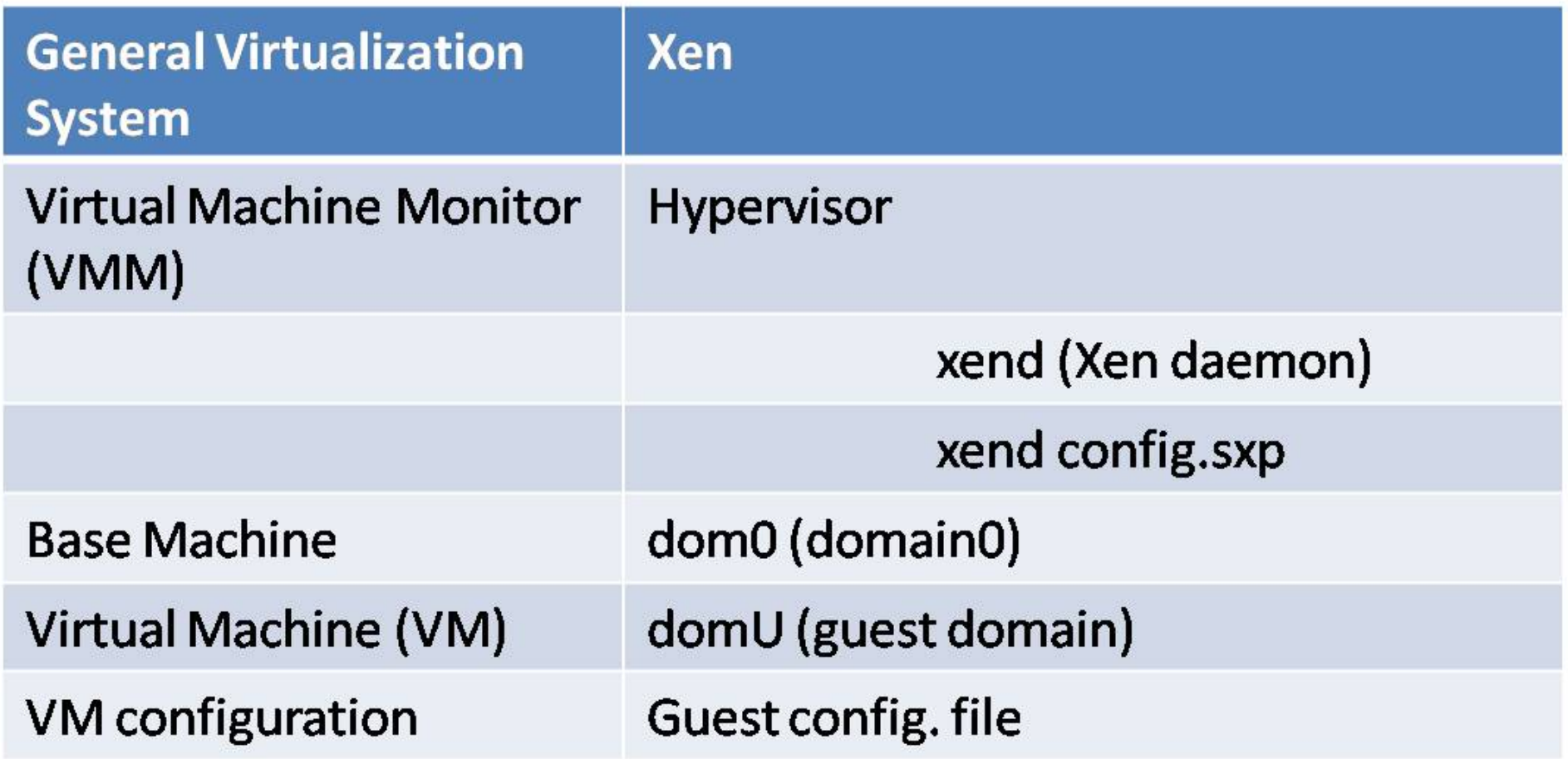

#### Xen Architecture

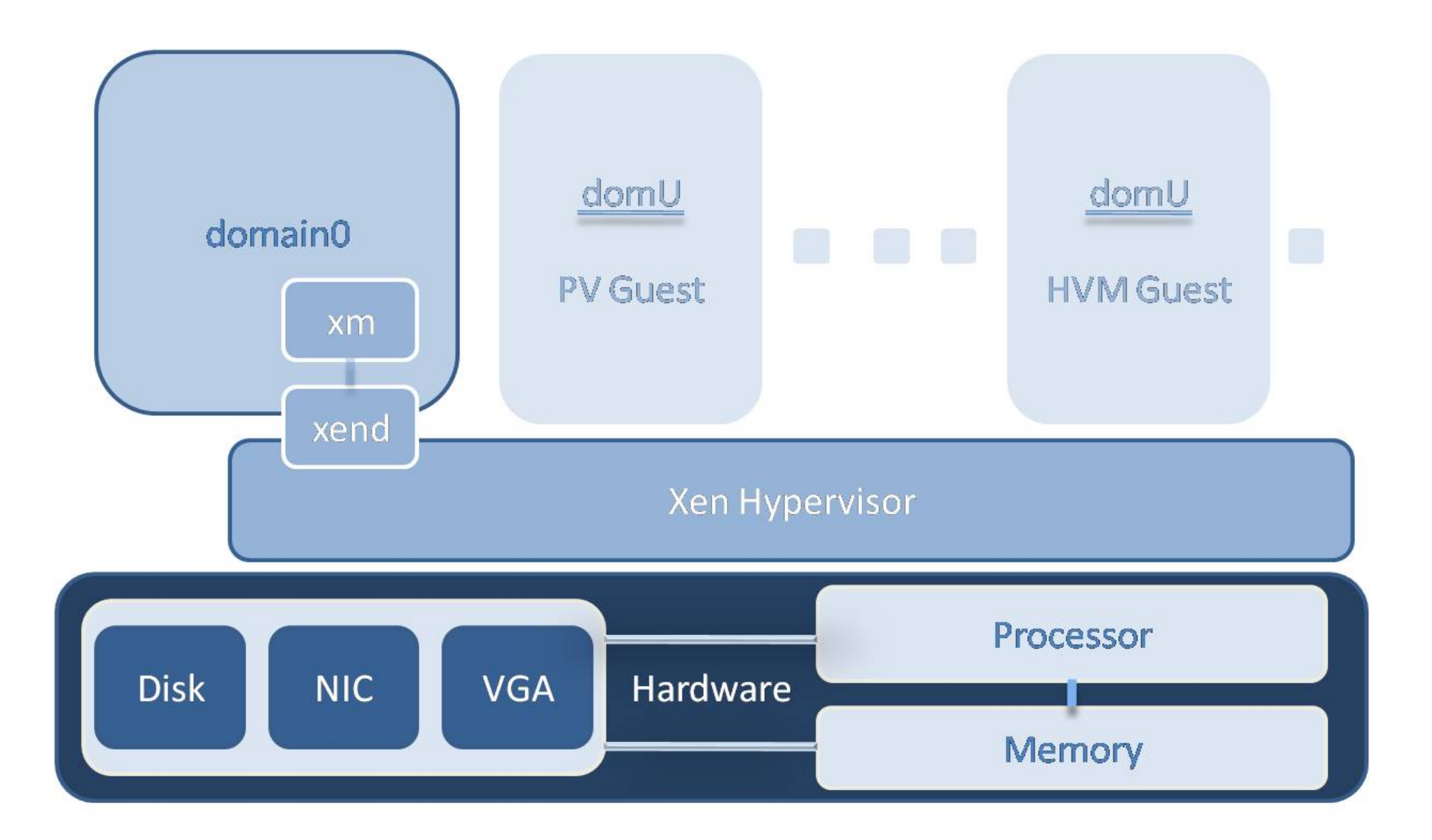

## Xen: Hypervisor Role

Thin, privileged abstraction layer between the hardware and operating systems

Defines the virtual machine that guest domains see instead of physical hardware

- Grants portions of the full physical resources to each guest
- Exports simplified devices to guests
- Modifies hard-to-virtualize portions of x86 arch.

*Running Xen* , p. 48-49

### Xen: Domain0 Role

Creates and manages guest VMs **xm** (Xen management tool) A client application to send commands to xend

Interacts with the Xen hypervisor **xend** (Xen daemon)

A daemon runs as a server to communicate with the hypervisor

Supplies device and I/O services

- Runs (backend) device drivers
- Provides domain storage

*Running Xen* , p. 51-73

#### Xen: Boot Process

Normal Linux Boot Process

Xen Boot Process

Sample of Xen GRUB Configuration

#### Normal Linux Boot Process

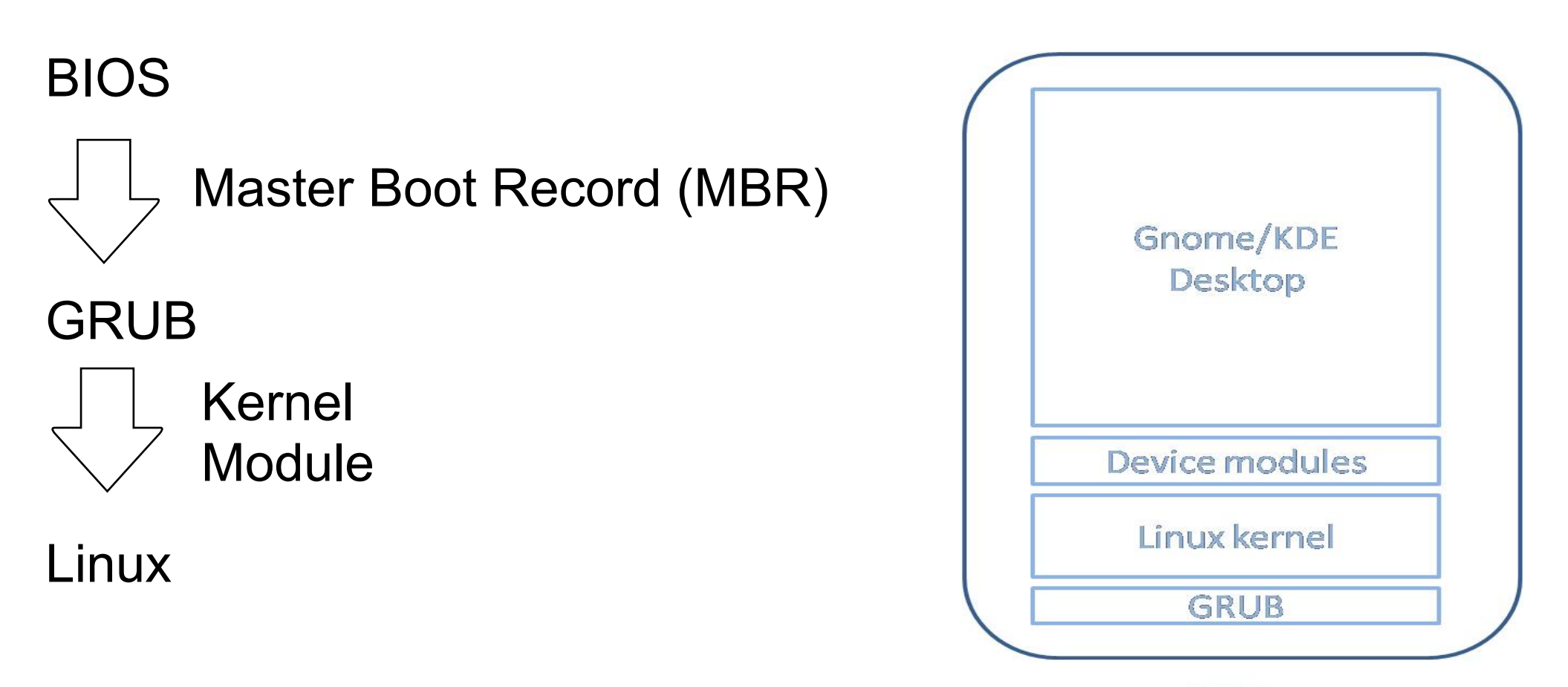

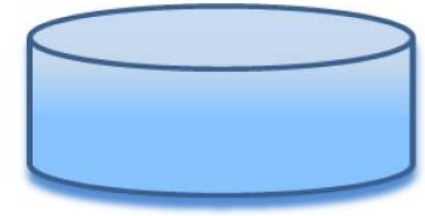

#### Sample of Linux GRUB Configuration

title Ubuntu 2.6.24-23 root (hd0,0) kernel /boot/vmlinuz-2.6.24-23-generic root=/dev/sda1 initrd /boot/initrd.img-2.6.24-23-generic

### The Xen Boot Process

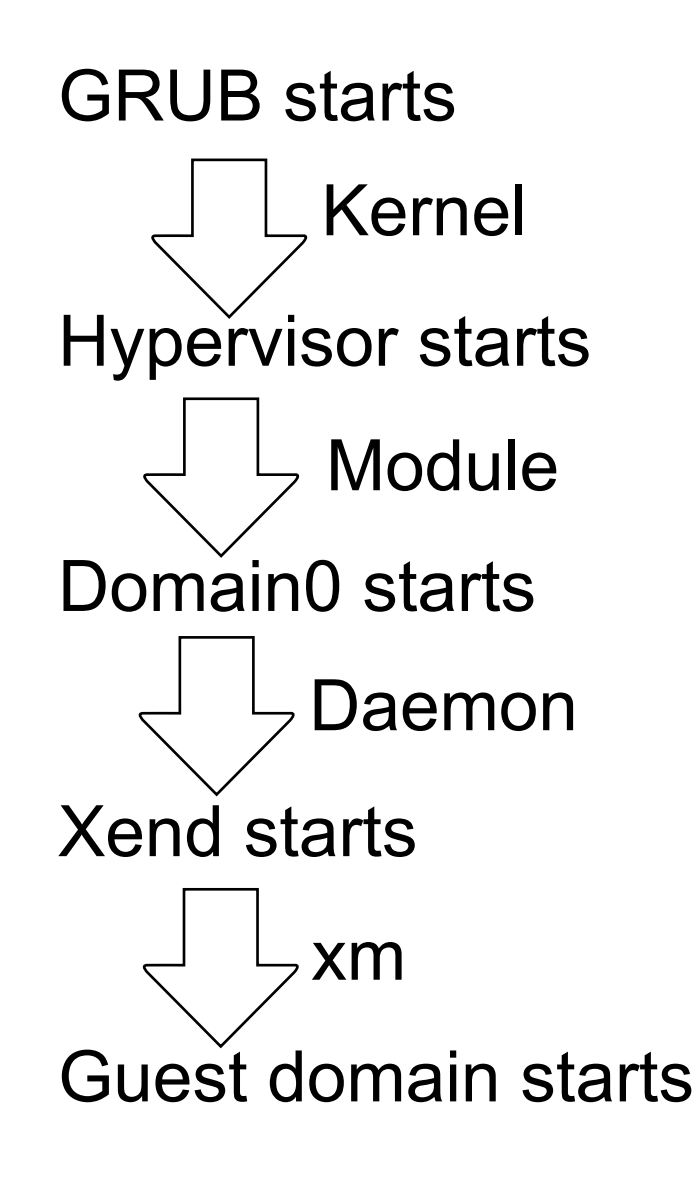

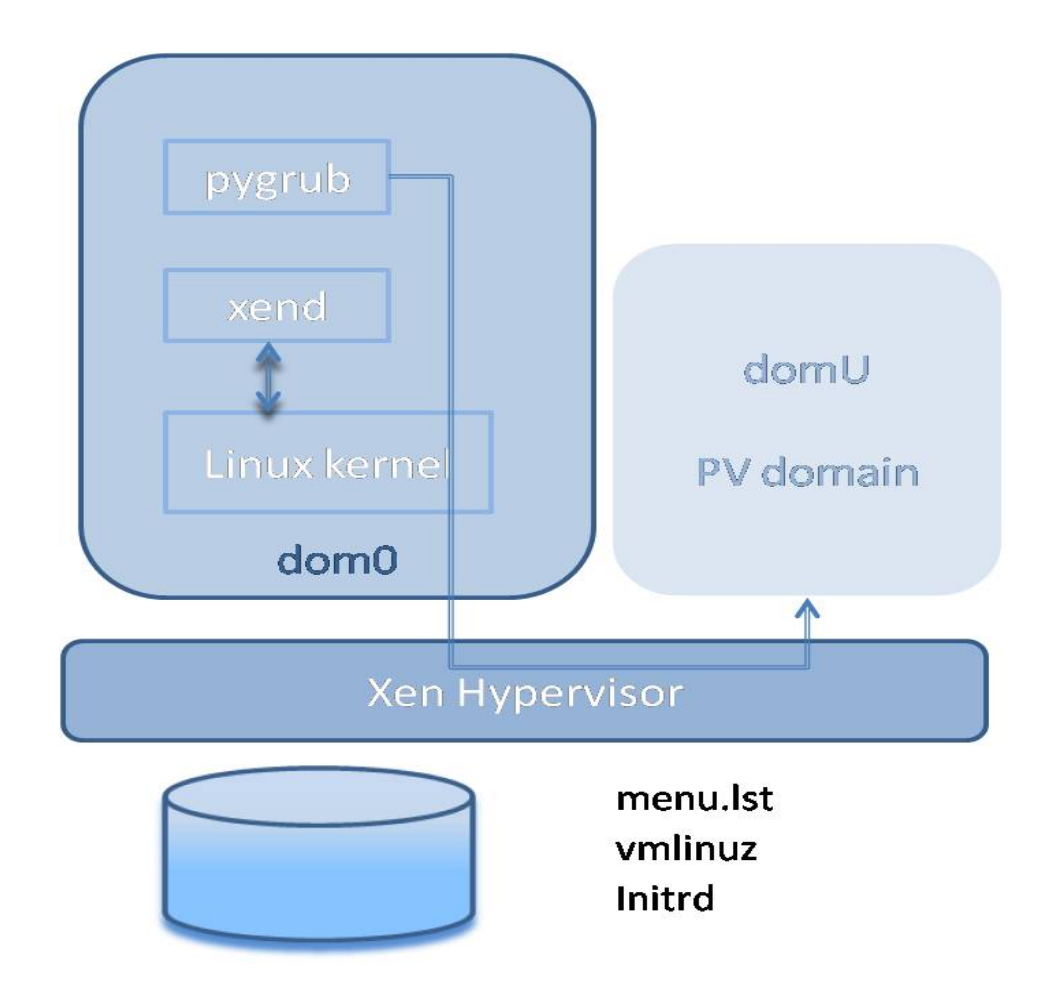

*Running Xen* , p. 54-60

#### Sample of Xen GRUB Configuration

title Xen 3.4 root  $(hd0, 0)$ kernel /boot/xen-3.4.0.gz module /boot/vmlinuz-2.6.18.8-xen root=/dev/sda1 module /boot/initrd.img-2.6.18.8-xen

#### Demos: Xen Introduction

Xen Basics

Using Pre-built Xen Guests

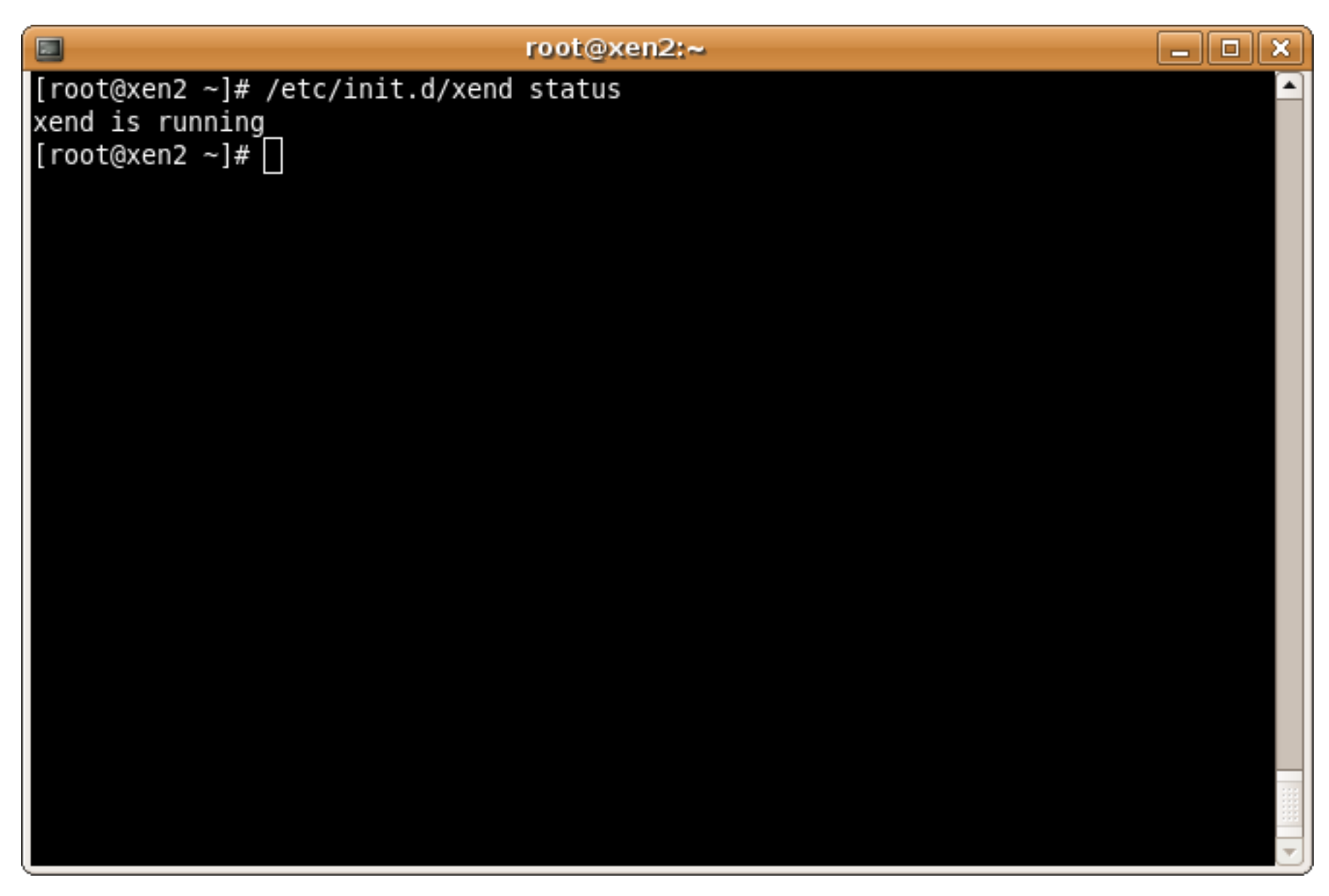

#### A status message showing xend running

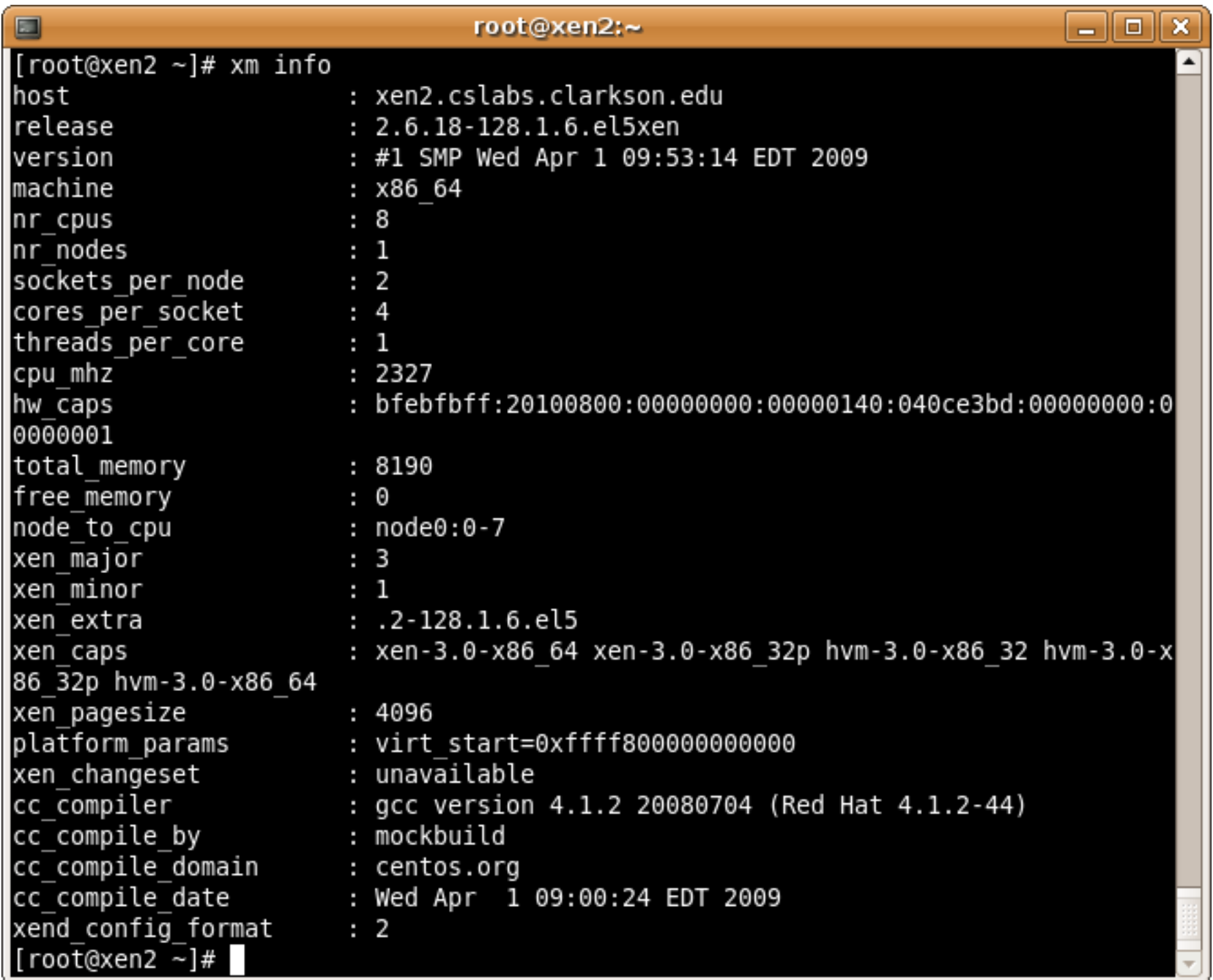

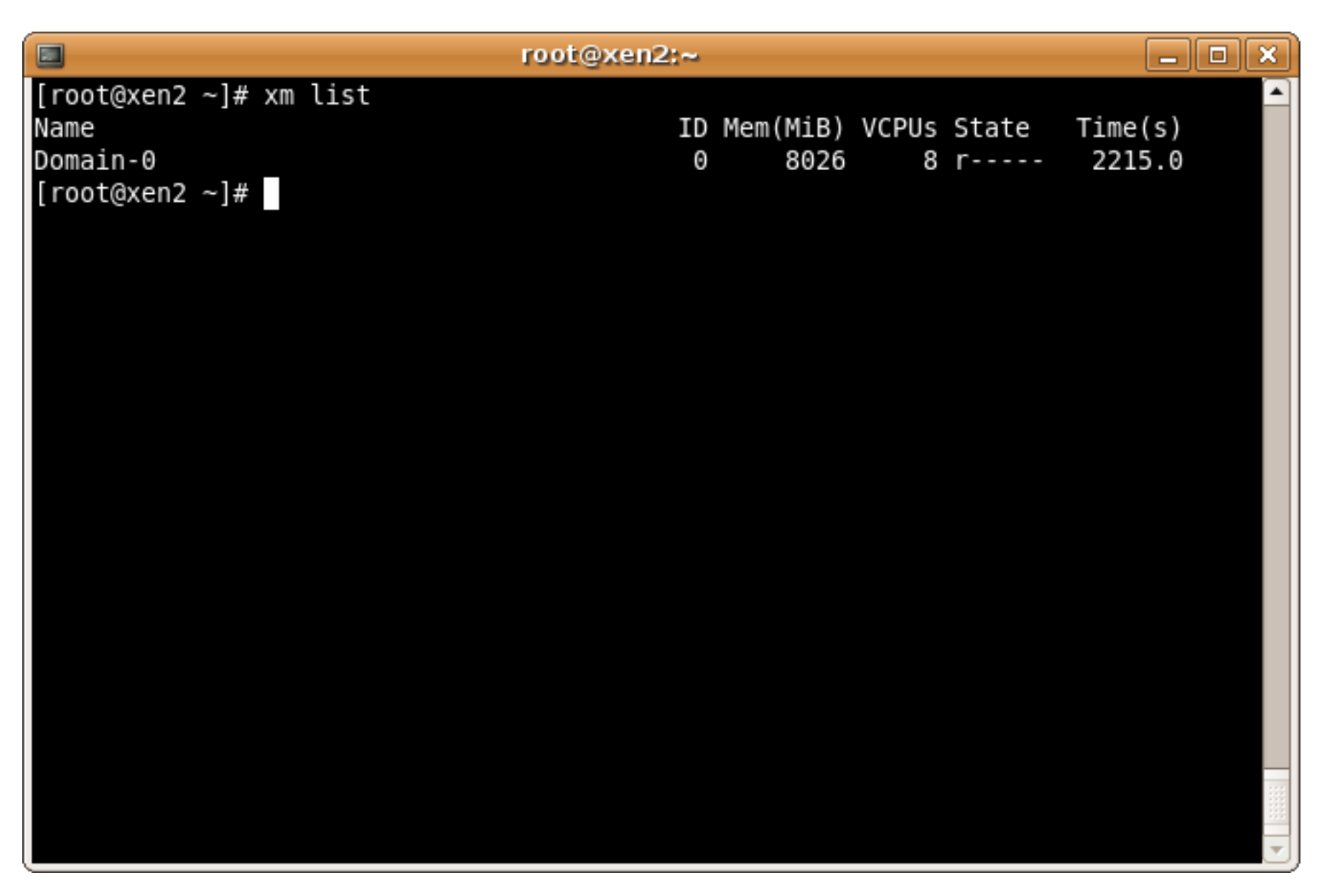

#### xm list on a machine with no guests running

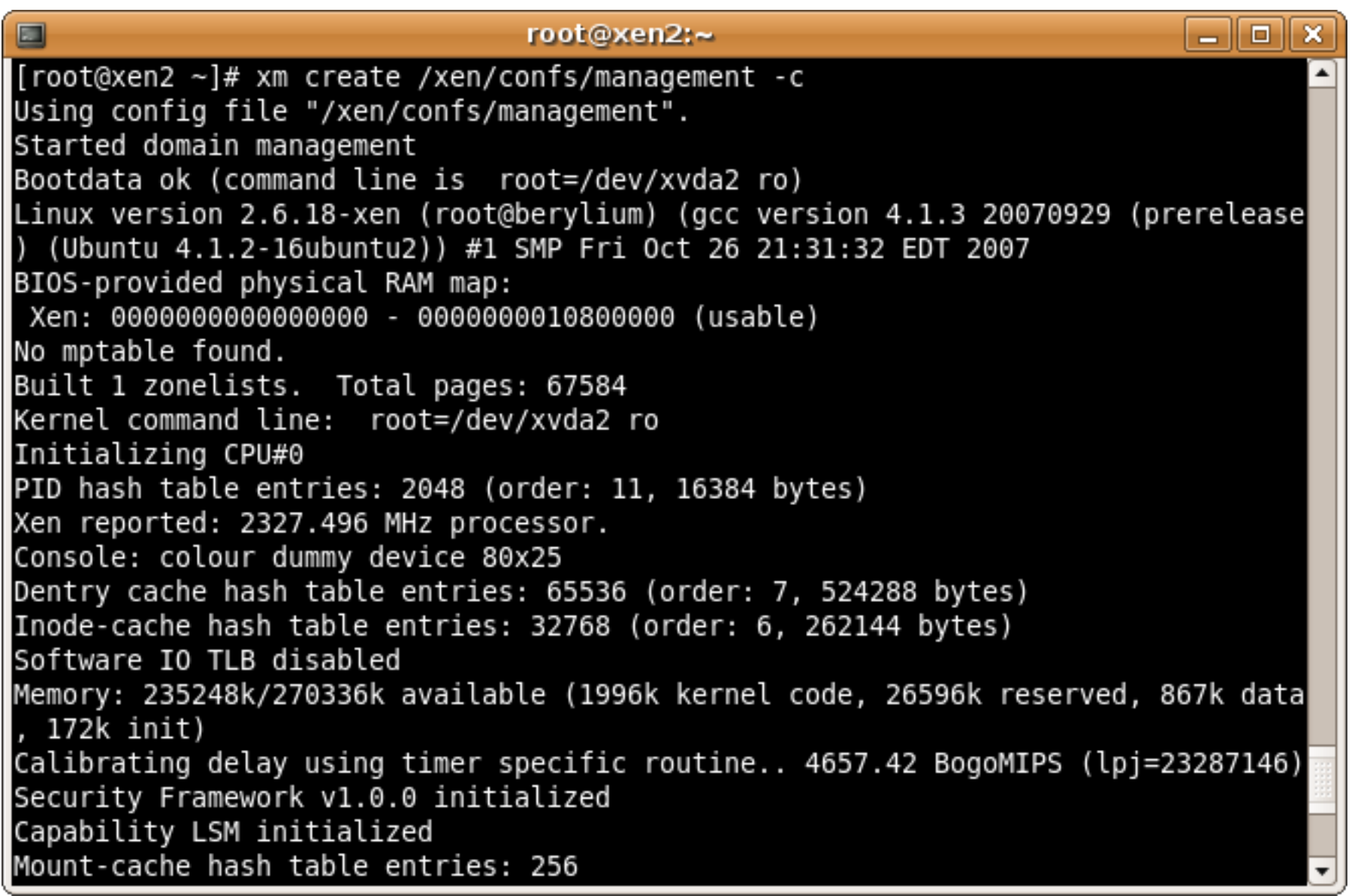

Beginning of xm create

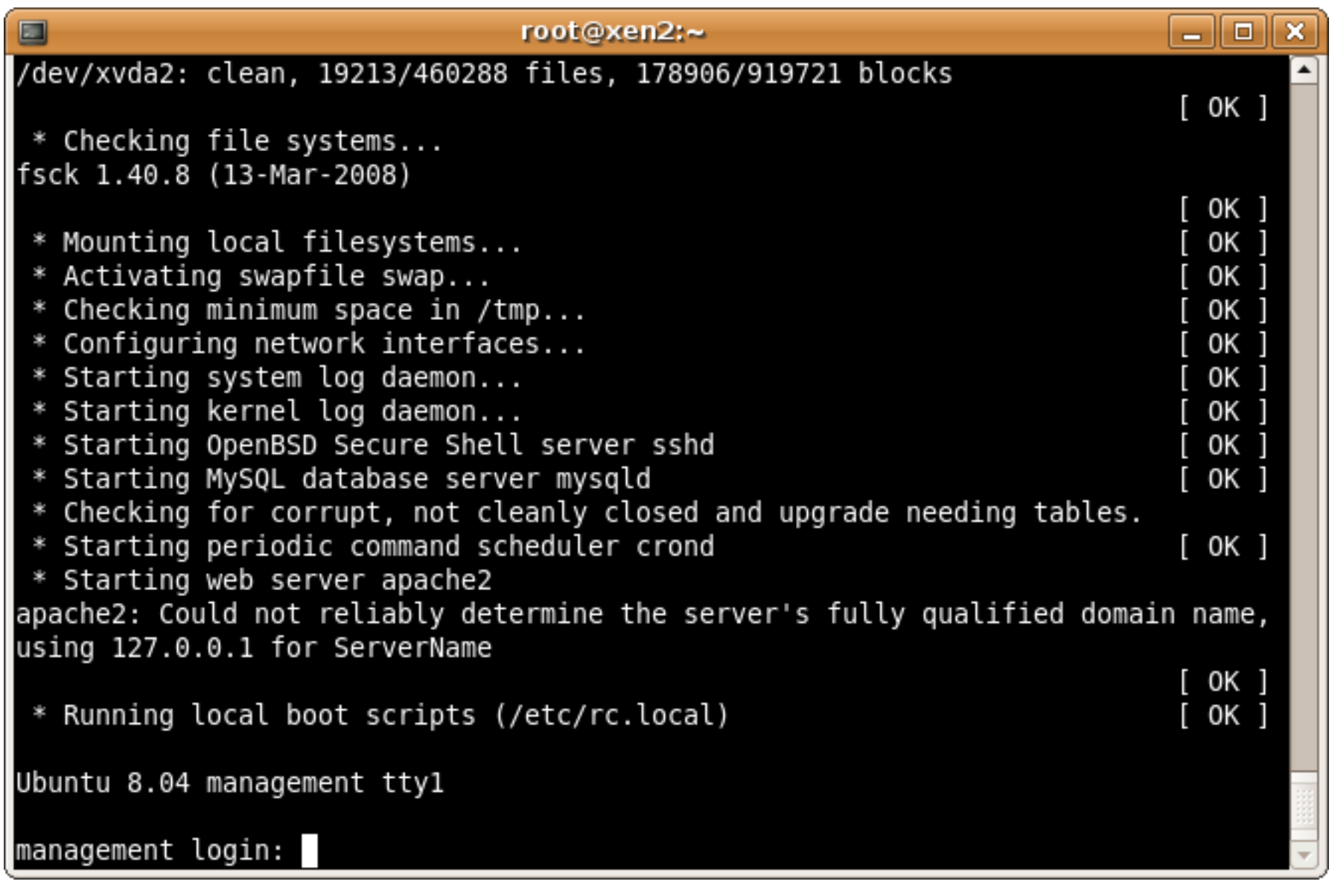

End of xm create

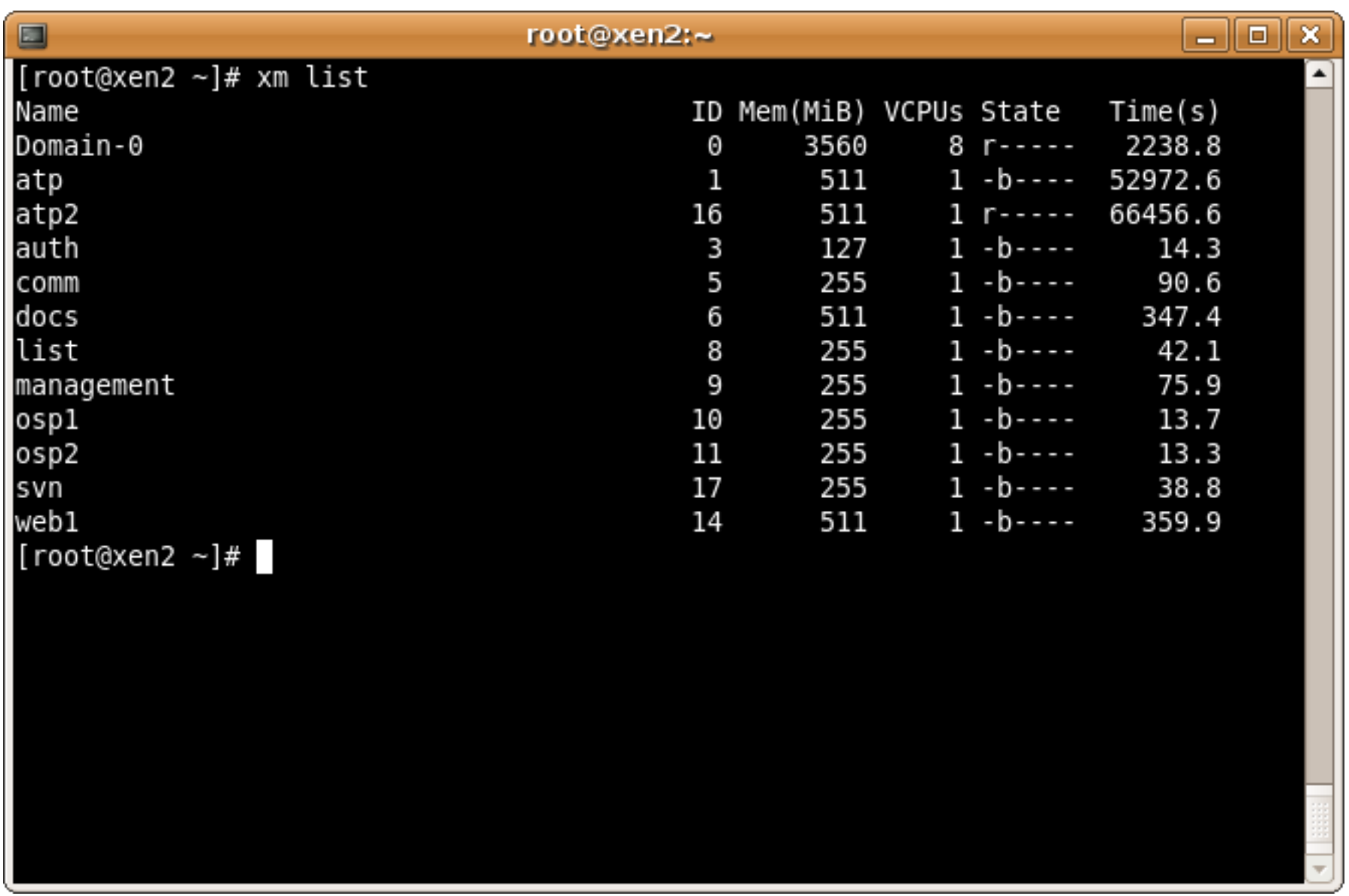

#### xm list showing several vms running

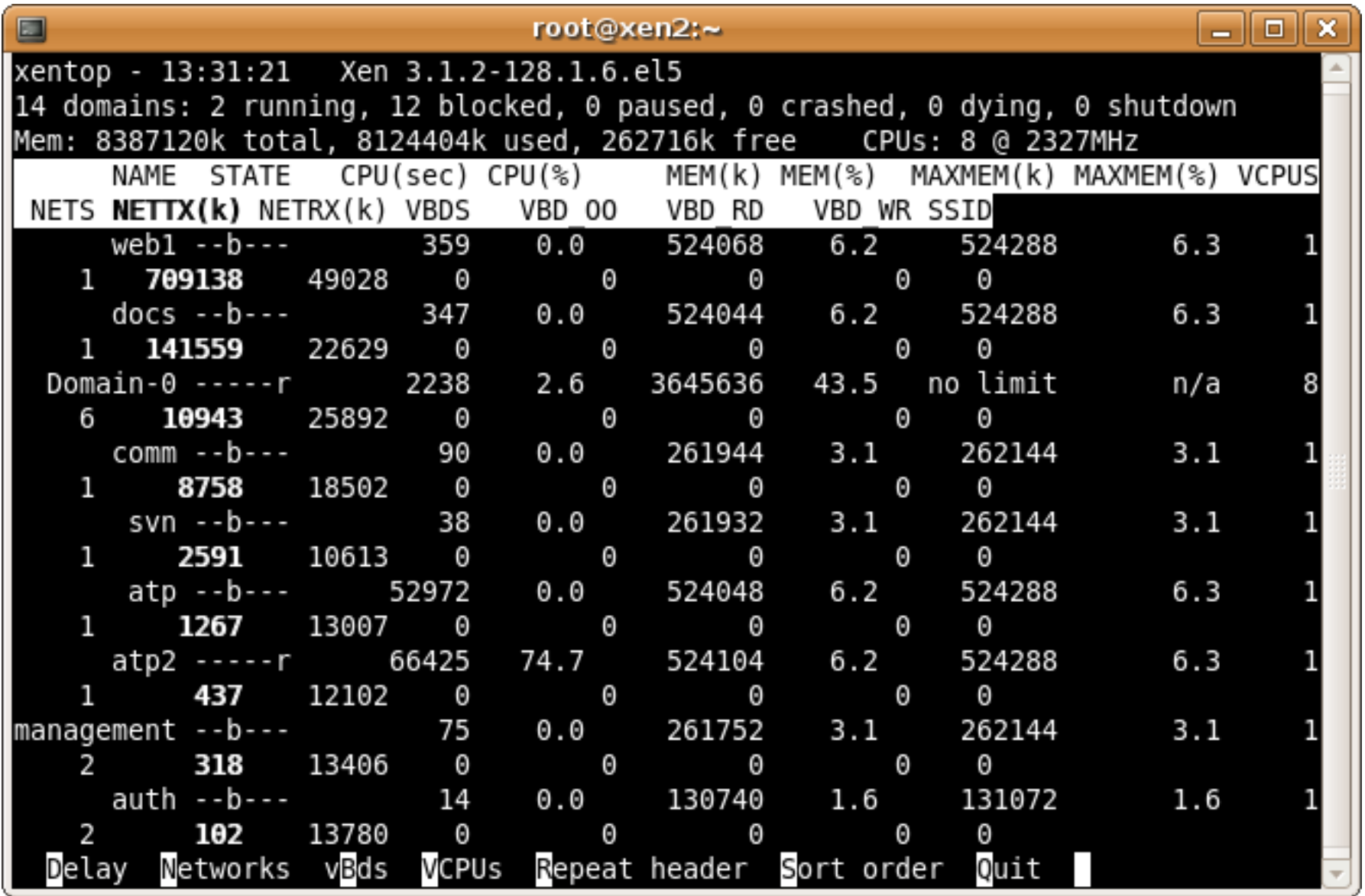

#### xentop sorted by network transfer

## Pre-built Images

Sources:

- stacklet.com
- rpath.org
- jailtime.org
- jumpbox.com

Advantages:

- Simple to download and extract the image
- Available with different distributions OSes and pre-installed applications
- Saves on installation and setup time.

Note:

- Check kernel version to match vmlinz\* in /boot
- Check image path to match current directory

*Running Xen* , p. 128-160

### Session 2

#### Xen Setup

## Outline of Xen Setup

Installing Xen From Package From Source

#### Configurations

 Hypervisor Configuration Guest Configuration

- General Guest Configuration
- PV-specific Configuration
- HVM-specific Configuration

#### Guest Management Tools

**Convirt** 

**Zentific** 

Virt-manager

#### Guest Access Methods

### Install Xen from a Package

#### (1)CentOS 5.3 supports Xen 3.0.3 root:~>yum install xen 8 Browse

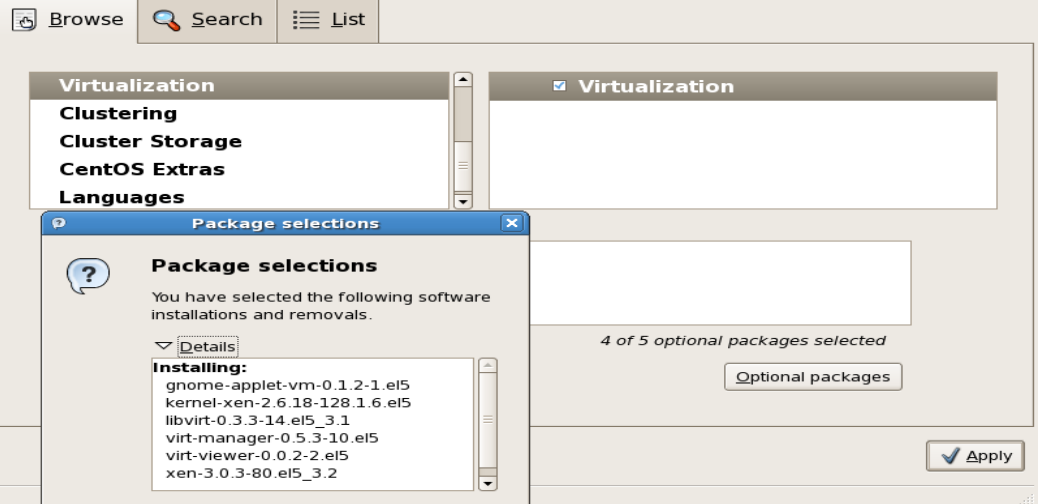

#### (2)Ubuntu 8.04 hardy supports Xen 3.2 root:~>apt-get install ubuntu-xen-server

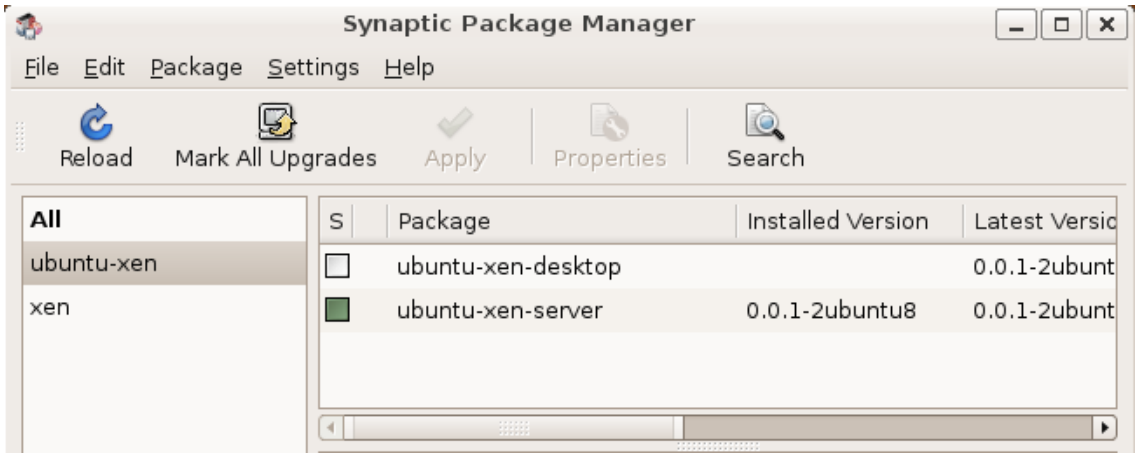

## Installing Xen from a Package (cont.)

OpenSUSE - Install with YaST

[http://www.susegeek.com/general/how-to-install-configure-xen-virtualization-in](http://www.susegeek.com/general/how-to-install-configure-xen-virtualization-in-opensuse-110/)[opensuse-110/](http://www.susegeek.com/general/how-to-install-configure-xen-virtualization-in-opensuse-110/)

Gentoo - Install with portage <http://www.gentoo.org/doc/en/xen-guide.xml>

OpenSolaris - default/xVM packages <http://deepenintocs.blogspot.com/2008/05/solaris-xvm-xen-on-solaris.html>

NetBSD -xen3.x package support as of BSD4.0 <http://www.netbsd.org/ports/xen/howto.html>

*Running Xen* , p. 83-112

## Installing Xen from Source

Reasons to use the latest Xen version:

- Performance Optimization
- Security and Bug Fixes
- Cutting-Edge Features
- Ability to Patch/Customize

Xen source code is maintained by mercurial http://www.xen.org/download/index.html

*Running Xen* , p. 116-117, 526
## Example: Xen from Source

#### • Install required packages

(e.g. apt-get install gawk libssl-dev libx11-dev gettext libncurses-dev build-essential python-dev texlive-latex-base transfig tetex-extra bcc bin86 pciutils-dev git-core curl texinfo libc6-dev mercurial bridge-utils graphviz)

### Download the latest Xen release

(e.g. hg clone http://xenbits.xen.org/xen-3.3-testing.hg)

#### Compile and Install

(e.g. make world; make install)

#### Create a ramdisk

(e.g depmod 2.6.18.8-xen;mkinitramfs -o /boot/initrd.img-2.6.18.8-xen 2.6.18.8-xen )

#### • Configure the bootloader

(e.g update-grub)

# **Configurations**

Xend Configuration

 Guest Configuration General Guest Configuration

 Kernel Configuration PV-specific Configuration HVM-specific Configuration

Network Configuration

Storage Configuration

# Xend Configuration

Xen daemon's configuration in /etc/xen/xend-config.sxp

root:~> xend start

- Open the port to listen to remote connection o http or unix server?
- Constrain dom0 CPU and memory resources Limit the resource consumption of dom0
- Set up the virtual network

o Bridging, Routing, or NAT

• Configure live migration network parameters Live migration configuration

# Sample Xend Configuration

#(logfile /var/log/xen/xend.log) #(loglevel DEBUG)

#(xend-http-server no) (xend-unix-server yes) (xend-unix-path /var/lib/xend/xend-socket)

(network-script network-bridge) (vif-script vif-bridge)

(dom0-min-mem 256) (dom0-cpus 0)

#(xend-relocation-server no) #(xend-relocation-port 8002)

```
#(vnc-listen '127.0.0.1')
(vncpasswd '')
```
# Guest Configurations

Guest Configuration Option Categories:

- General
- Kernel (different for PV and HVM)
- Network
- Storage

Recap:

PV Guest (Paravirtualized) HVM Guest (Hardware-based fully virtualized)

*Running Xen* , Chapters 5 and 10

# General Guest Configuration Options

(For both PV and HVM guests)

name

- The name of the guest
- (defaults to configuration filename)

vcpus

- The number of virtual CPUs
- (defaults to 1)

memory

- The amount of memory (in MB)
- (defaults to 128)

*Running Xen* , p. 169-170, 179-180 and Appendix D

# PV Kernel Configuration Options

kernel

The location of the xen-modified kernel in dom0

ramdisk

• The location of the initial RAM disk image in dom0

or

bootloader

• The location of the bootloader (e.g. pygrub)

*Running Xen* , p. 179-180 and Appendix D

# PV Kernel Configuration Options (cont.)

root

• The partition to use as root inside the guest

extra

The parameters appended to the kernel command line (refer to a normal Linux boot process)

vfb

Virtual framebuffer for PV guest to use vnc instead of console

*Running Xen* , p. 179-180 and Appendix D

### Sample PV Guest Configuration

```
vcpus = 1
memory = 64kernel = "/boot/vmlinuz-2.6.18.8-xen"ramdisk = \mathbf{v}/\text{boot}/\text{initial}.img-2.6.18.8-xen"
\forall \text{if} = [\quad ' \quad ]disk = [\n    'phy:hdal, xvdal, w' ]root = "/dev/xvda1"vfb = ['type=vnc,vncunused=1'] 
extra = 'xencons=tty'
```
*Running Xen* , p. 174-185

# HVM Kernel Configuration Options

kernel

• The location of the kernel

builder

• The domain build function (" $hvm$ " for an unmodified kernel)

device model

• The location of the device emulation tool (e.g. " $qemu$  dm") to emulate the hardware

boot

Boot order (floppy, CD-ROM, hard drive)

vnc

• Enable vnc utility for the guest to display

# Sample HVM Guest Configuration

```
vcpus = 1
memory = 512kernel = "/usr/lib64/xen/boot/hvmloader"builder = "hvm"device model = ''/usr/lib64/xen/bin/qemu-dm"boot = "cd"disk = [ 'tap:aio:/xen/images/hvm.disk, 
ioemu:hda,w', 
          'phy:/dev/cdrom, ioemu:hdc:cdrom,r' 
]
vif = [ 'type=ioemu, bridge=eth0' ]
\text{vnc} = 1 (or sdl = 1)
```
*Running Xen* , p. 119-125

# Installing HVM guests from CD

- Allocate Image for the VM
	- $\circ$  (we'll get to this in a bit)
- Create HVM Config File with install CD as first boot device
- Boot the guest
	- (e.g. xm create /path/to/guest.cfg)
- Follow normal installation process
- Edit the HVM Config file to remove the CD

# Network Configurations

(for both PV and HVM guests)

Network Configuration Process

Guest Network Configuration Options

Xen Virtual Network Modes

- Bridging
- Routing
- NAT

# Network Configuration: Process

- 1. Set up Xen virtual network in dom0
	- Enable network-script and vif-script options in xend config file to specify the network mode
	- Restart xend

```
 (e.g. /etc/init.d/xend restart )
```
- 2. Configure domU's network interface to Xen virtual network
	- Specify the network parameters in guest config file
	- Boot the guest and configure the guest network inside as normal process
- Note: The guest's network configuration should be the same as described in guest's xen configuration file

## Network Configurations Options

Array of virtual interface network parameters specify 'MAC Address, IP Address,' for each interface

Anything left blank is auto assigned

**Examples**  $vif = [ ' ' ]$  $\text{vif} = [\text{ 'mac=00:16:3e:36:al:e9,}$  ip=192.168.1.25, bridge=xenbr0' ] (bind a domU virtual interface to a specified dom0 interface)

*Running Xen* , p. 352-354

### Network Modes

Bridging mode Guest domains are (**transparent**ly) on the same network as dom0 Routing mode

Guest domains **sit behind** dom0. Packets are relayed to the network by dom0

NAT mode

Guest domains **hide behind** dom0 using dom0's IP for external traffic

*Running Xen* , p. 354-385

# Bridging Mode

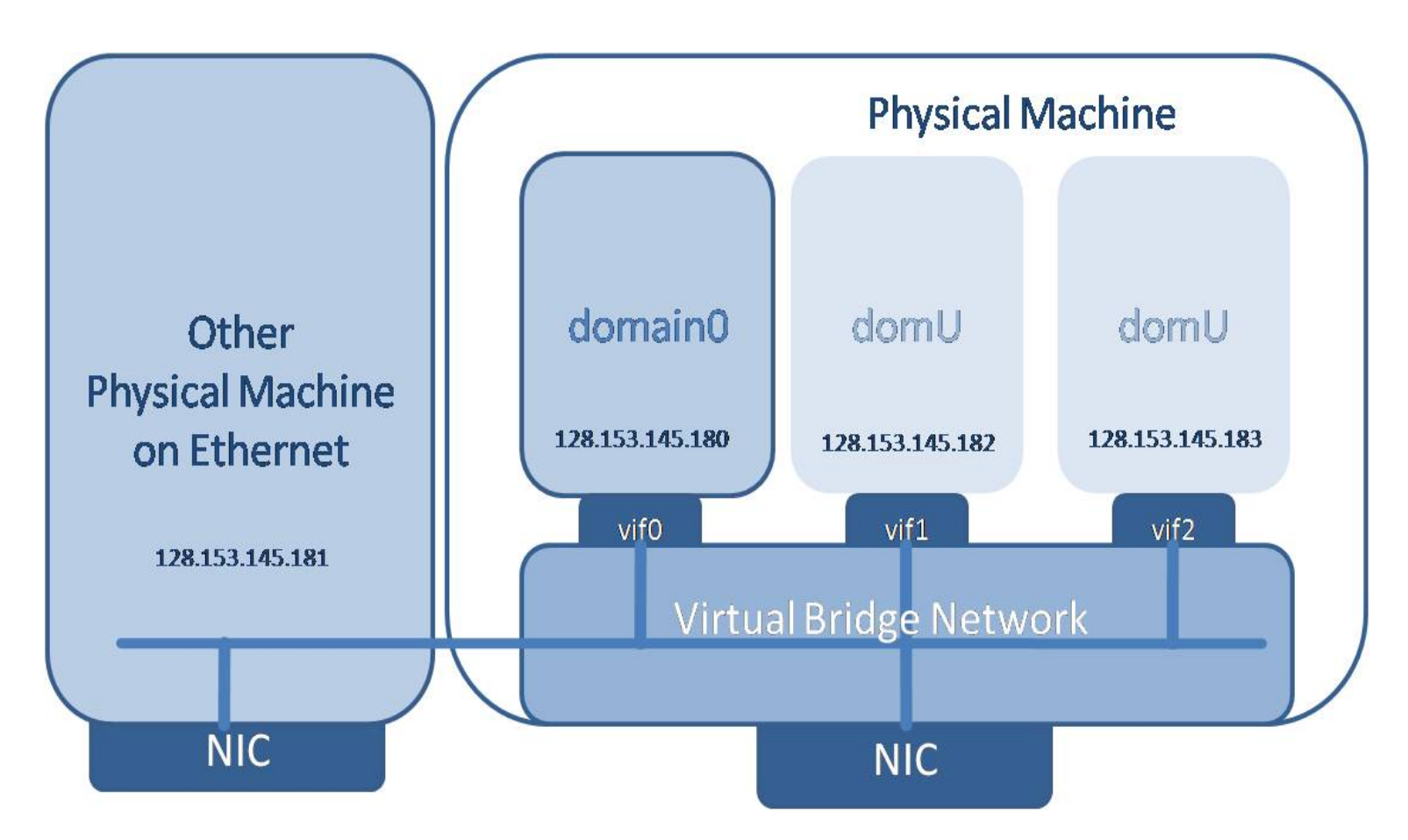

DomUs are (transparently) on the same network as dom0

*Running Xen* , p. 352-363

# Bridging Mode Configuration

- Default network mode for Xen
- No need to do anything if guest has network interface
- Use bridge-utils to set up a software bridge in dom0

# Routing Mode

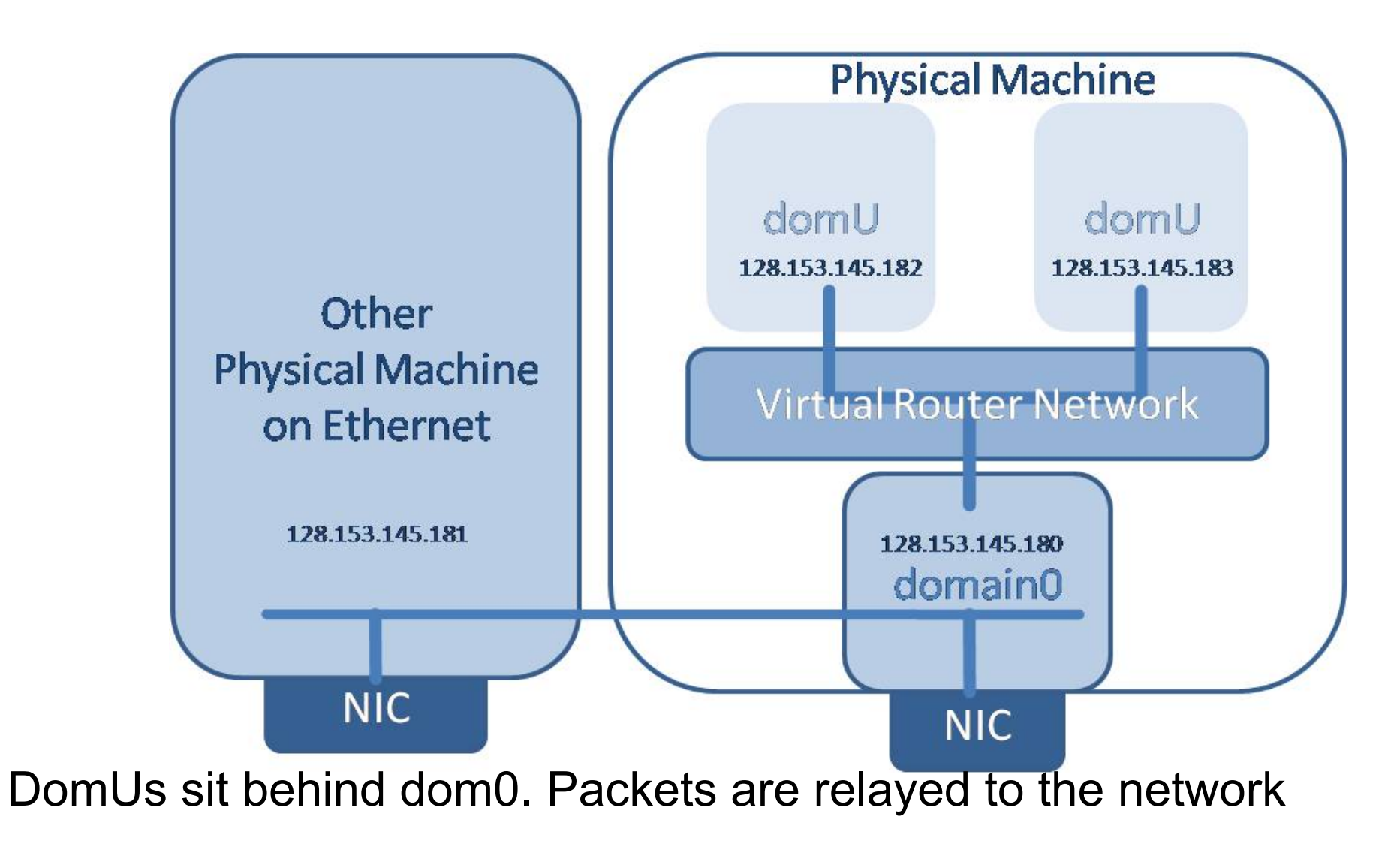

*Running Xen* , p. 364-378

# Routing Mode Configuration

- 1. Modify xend configuration
- 2. (network-script network-route) (vif-script vif-route)
- 3. Set guest's *gateway* to *dom0's IP*
- 4. Xen uses iptables in dom0 to set up the software router

### NAT Mode

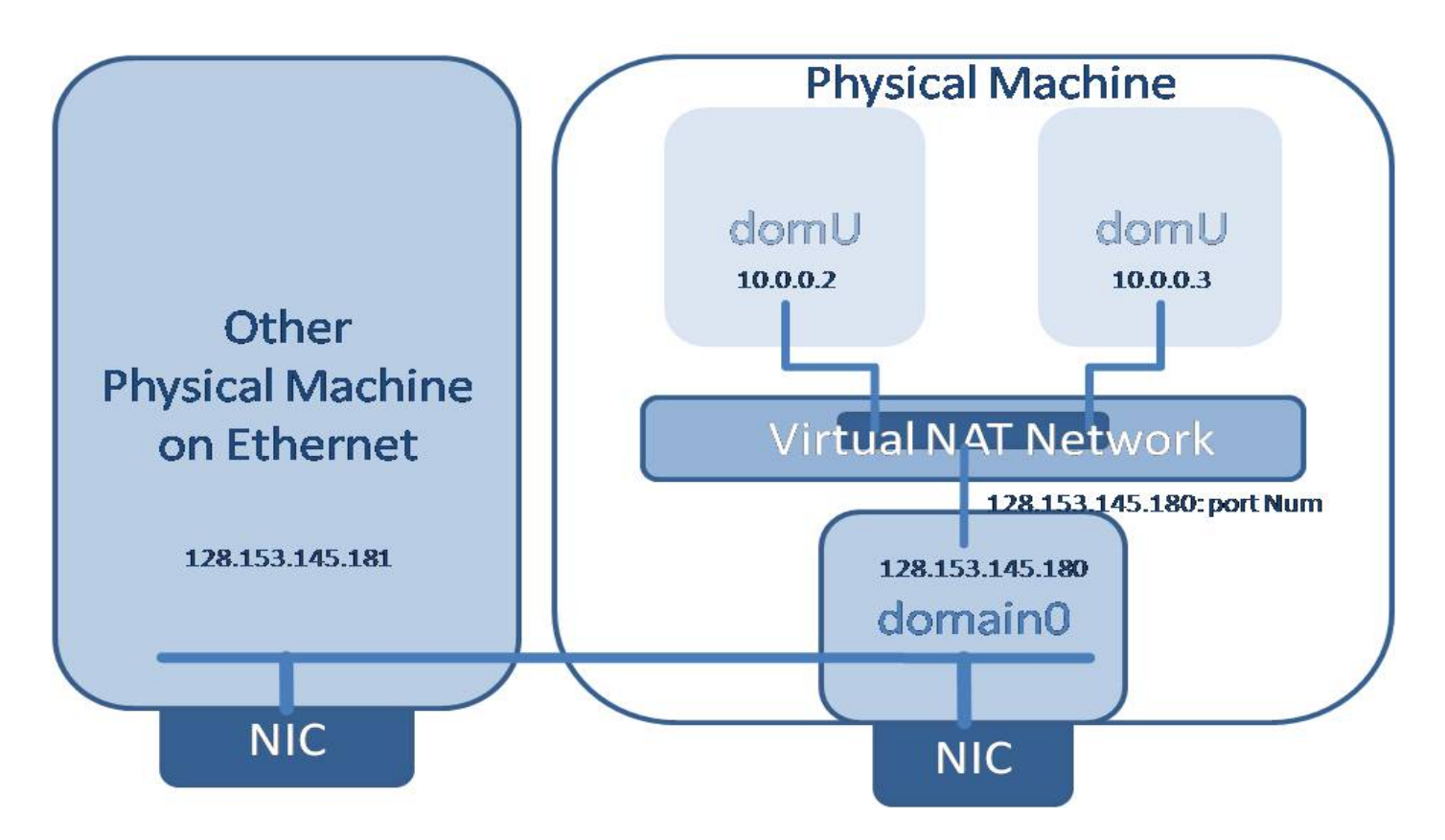

DomUs hide behind dom0 using dom0's IP for external traffic

*Running Xen* , p. 378-382

# NAT Mode Configuration

- 1. Modify xend configuration
- 2. (network-script network-nat) (vif-script vif-nat)
- 3. Use iptables in dom0 to do the NAT translation

# Storage Configuration

(for both PV and HVM guests)

Local Storage Raw File Partition Partitioned File

Network Storage AoE iSCSI **NFS**  NBD DRDB

## Storage Configuration Options

```
Array of disk specifications
   ' real dev in dom0, virtual dev in domU, Access (r,
   _{\rm W})\cdotSCSI (sd) and IDE(hd) examples
   disk= [ 'phy:sda, sda, w', 
            'phy:/dev/rom, cdrom:hdc, r' ]
   disk= [ 'tap:aio:hdb1, hdb1, w',
            'phy:/dev/LV/disk1, sda1, w' ]
```
Xen Virutal Device examples disk= [ 'tap:aio:hdb1, xvdb1, w', 'phy:/dev/LV/disk1,xvda1, w' ]

*Running Xen* , p. 123-128

### Local Storage

Raw File

- Use a filesystem within a single file
- Takes advantage of loopback devices

Partition

- Use a partition on a logical partition
- Can be physical partition or LVM volume

Partitioned File

- Less common
- Treats a raw file as a disk (instead of single partition)

*Running Xen* , p. 301-316

### Local Storage: Raw File for PV

#### Allocate storage

(e.g. **dd** if=/dev/zero of=/path/to/image.img bs=1024k count=1024)

#### • Format the storage

(e.g. **mkfs.ext3** -F /path/to/image.img)

#### • Mount the storage

(e.g. mkdir /mnt/tmp; **mount -o loop** /path/to/new/image.img /mnt/tmp)

#### • Install the operating system

(e.g. **debootstrap** hardy /mnt/tmp or cp -a /\* /mnt/tmp)

#### • Create the guest configuration file

(as in previous examples)

#### Modify various files on the guest and unmount the storage

(e.g /etc/**fstab**, /etc/**hostname**, /etc/**ifconfig**)

### Local Storage: Raw File for HVM

#### Allocate storage

(e.g. **dd** if=/dev/zero of=/path/to/image.img bs=1024k count=1024)

### • Create the guest configuration file

(as in previous examples)

#### • Install the operating system

(see section on installing HVM guests from CD)

### Network Storage

ATA over Ethernet (AoE)

- Export block devices over the network
- Lightweight *Ethernet layer* protocol
- No built-in security
- Internet Small Computer System Interface (iSCSI)
	- Export block devices over the network
	- Network layer protocol
	- Scales with network bandwidth
	- Client and user-level security

Network File System (NFS)

- Exports *file system* over the network
- Network layer protocol
- Known performance issues as root file system

*Running Xen* , p. 287-296

# Network Storage (con't)

Network Block Device NBD

- Exports block devices over the network
- Network layer protocol
- Scales with network bandwidth
- Not recommended as root file system
- Cluster file systems
	- Advantages of block devices and file servers
	- Complicated to setup and management
	- Examples:
		- Global Network Block Device GNBD
		- Distributed Replicated Block DRBD

## Network Storage Example: AoE

#### • Install required packages

- o Install Vblade on the storage server
- $\circ$  Install ape-tools and the ape module in the domain0

#### Export a guest image from the storage server

- $\circ$  "vbladed 1 1 eth0 /dev/..." (for partitions)
- "vbladed 1 1 eth0 /path/to/image.img" (for files)

### • Point the guest configuration to the image

```
\circ "disk = ['phy:etherd/e1.1,xvda1,w']"
```
#### • Notes

- Remember: AoE provides **no** security
- $\circ$  Never use the same shelf/slot for two images

#### *Running Xen* , p. 293-296

### Guest Access Methods

The simplest way - console:

xm console *domU\_name*

A better way: ssh you@xxx.xxx.xxx.xxx

Simple graphics:

 set up a ssh server in domU and enable xorgforward e.g. ssh -x you@xxx.xxx.xxx.xxx

Better graphics - SDL (only for HVM) or VNC:

- Install vncviewer package
- Enable the vnc or sdl option in guest config file
- Connect to it (by localhost or ip)

# Guest Management Tools

Goals:

- Create guest images
- Manipulate guest domains
- Automated generate guest config files
- Mornitor the resource usage and allocations

Popular open source tools:

- Convirt
	- Third-party product and support
	- Enterprise-level tool
- Zentific
	- $\circ$  Third-party
	- Web-based tool

### Virt-manager

- Red-Hat project
- Desktop tool $\circ$

### Convirt

Designed for enterprise-level full datacenter management

Allows for managing the complete lifecycle of Xen (and KVM) guests and hosts

Open Source with commerical support

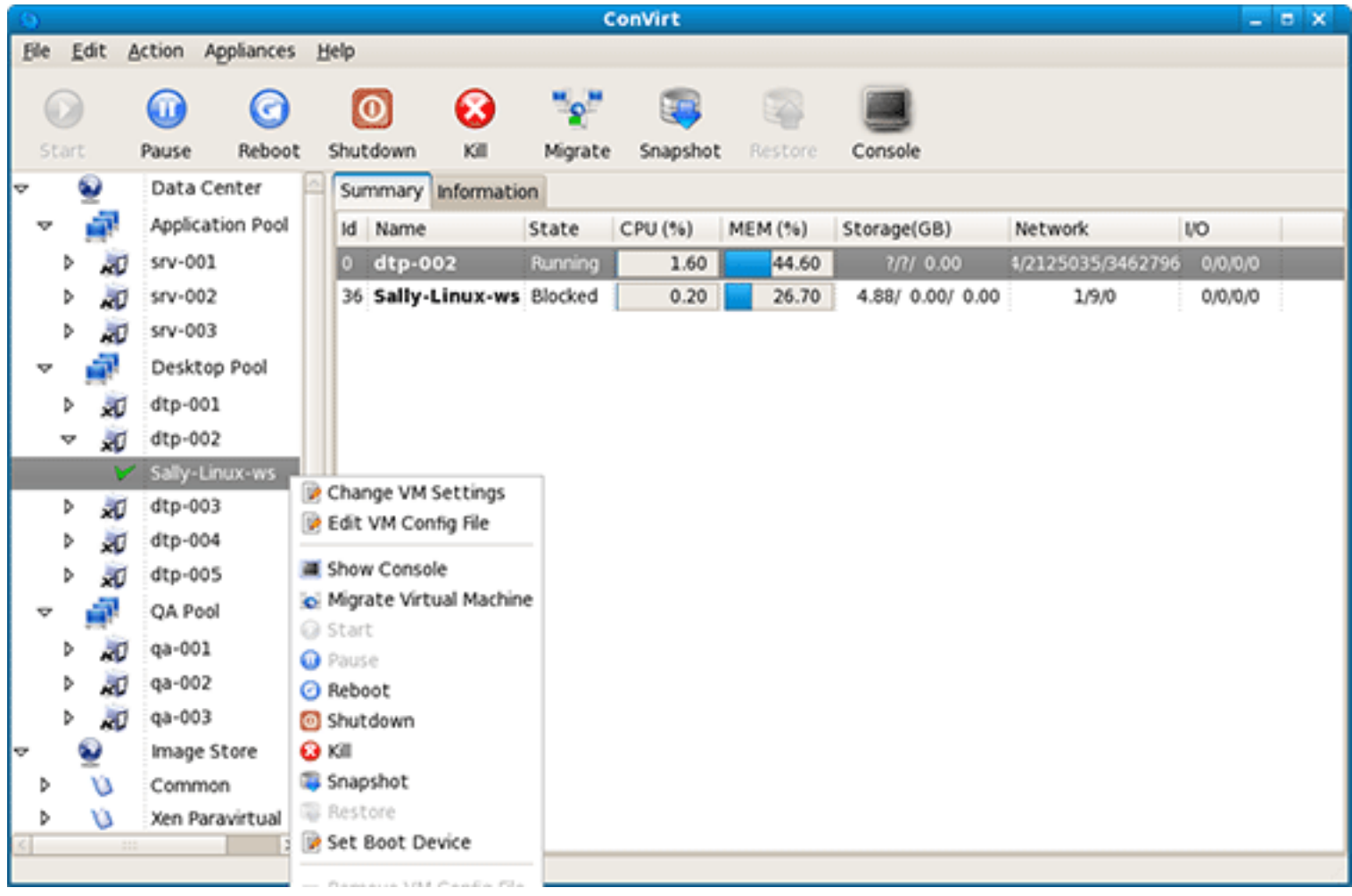

### Manage VMs

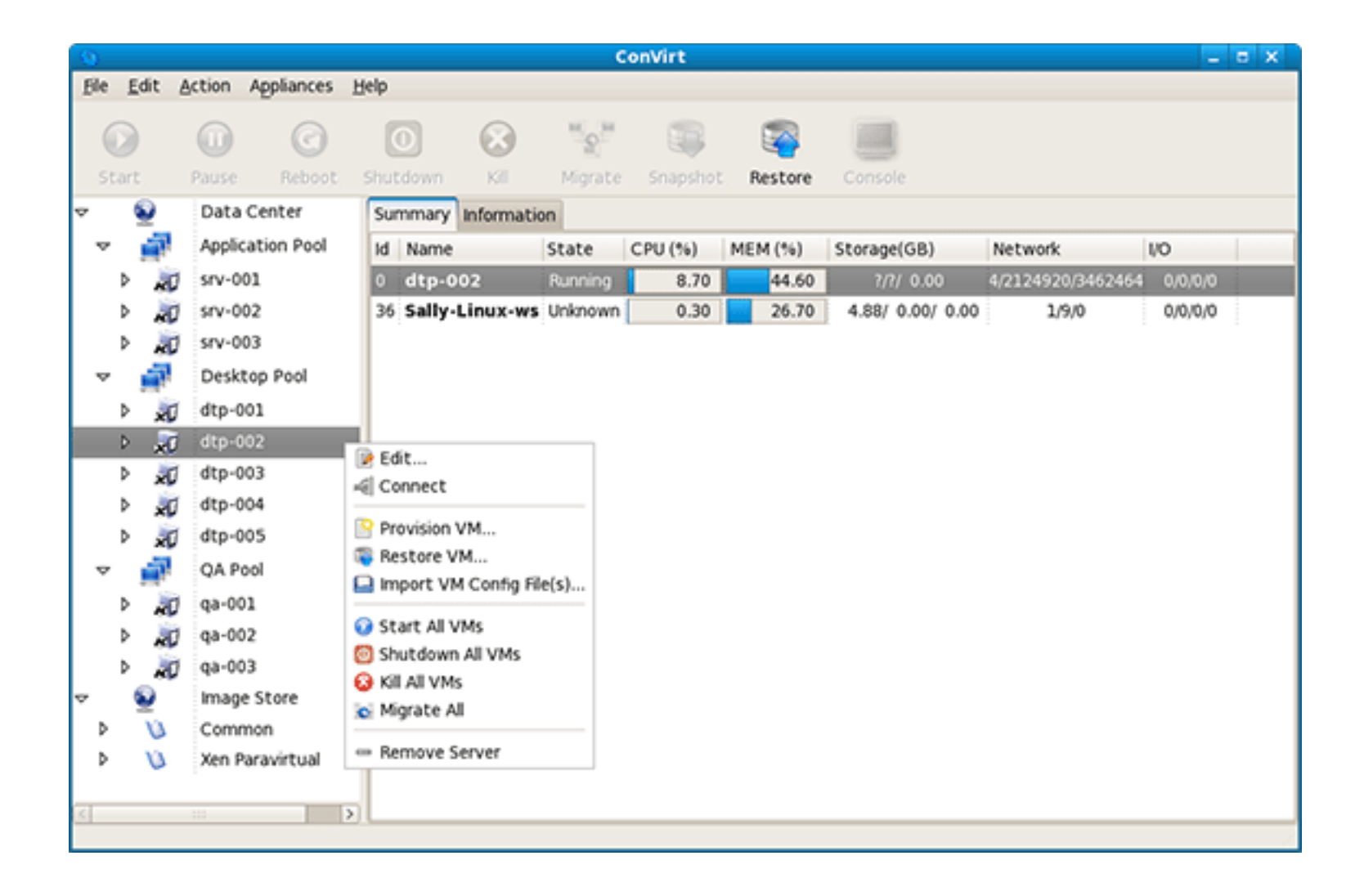

### Manage domain0s

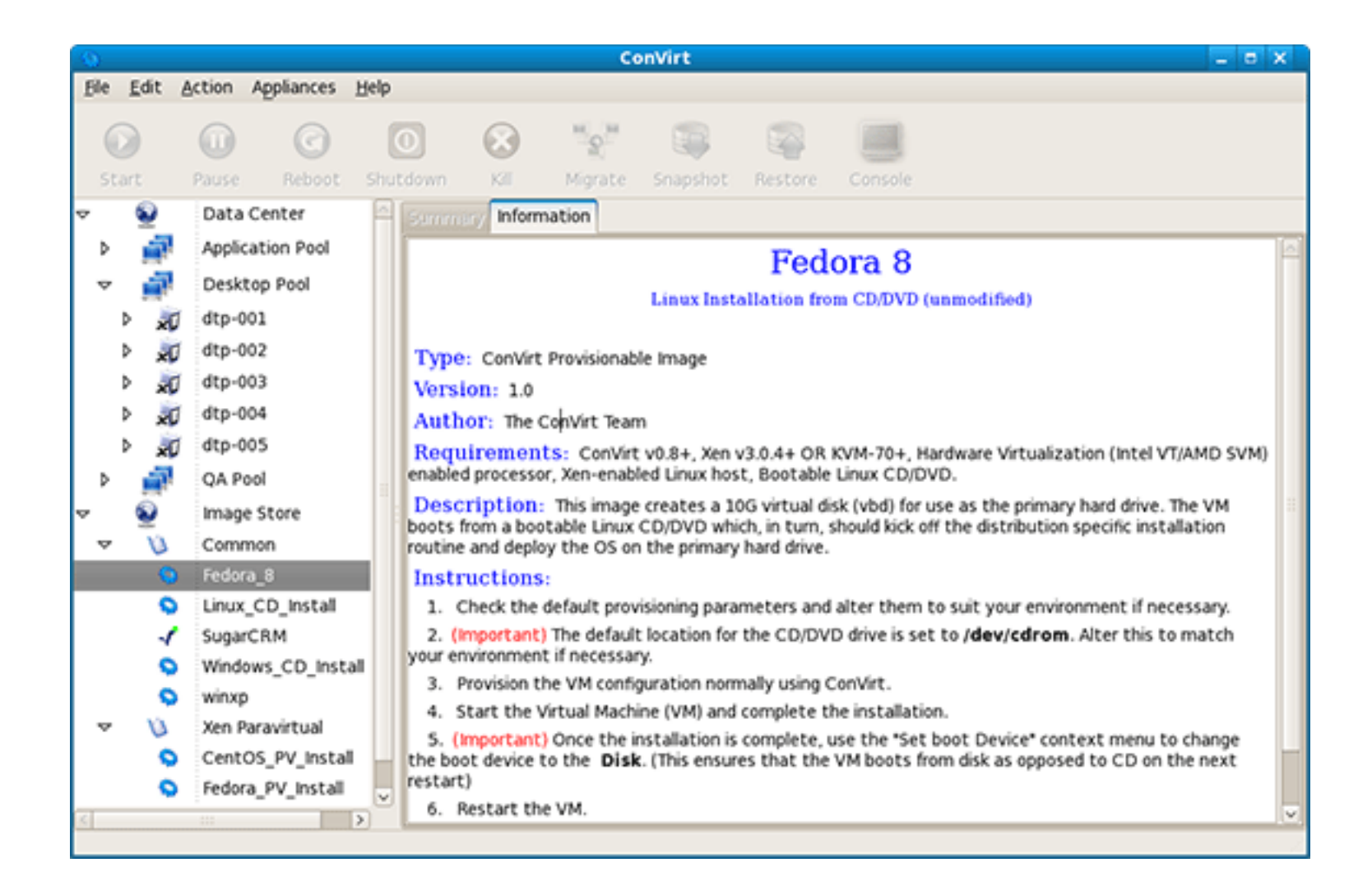

### Provision based on templates
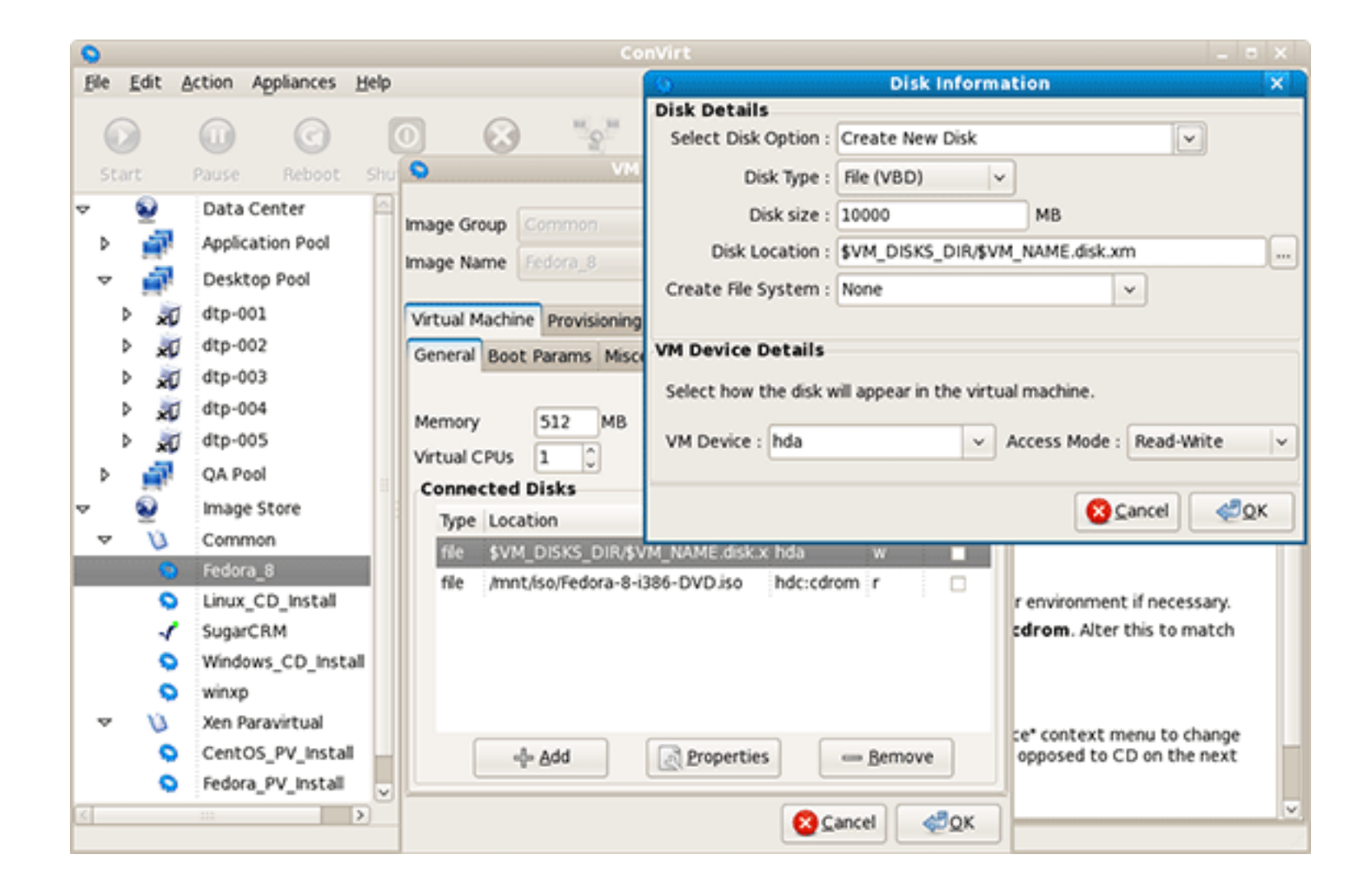

#### Manage VM configuration

### **Zentific**

Open source web-based management tool

Allows for managing and provisioning Xen guests

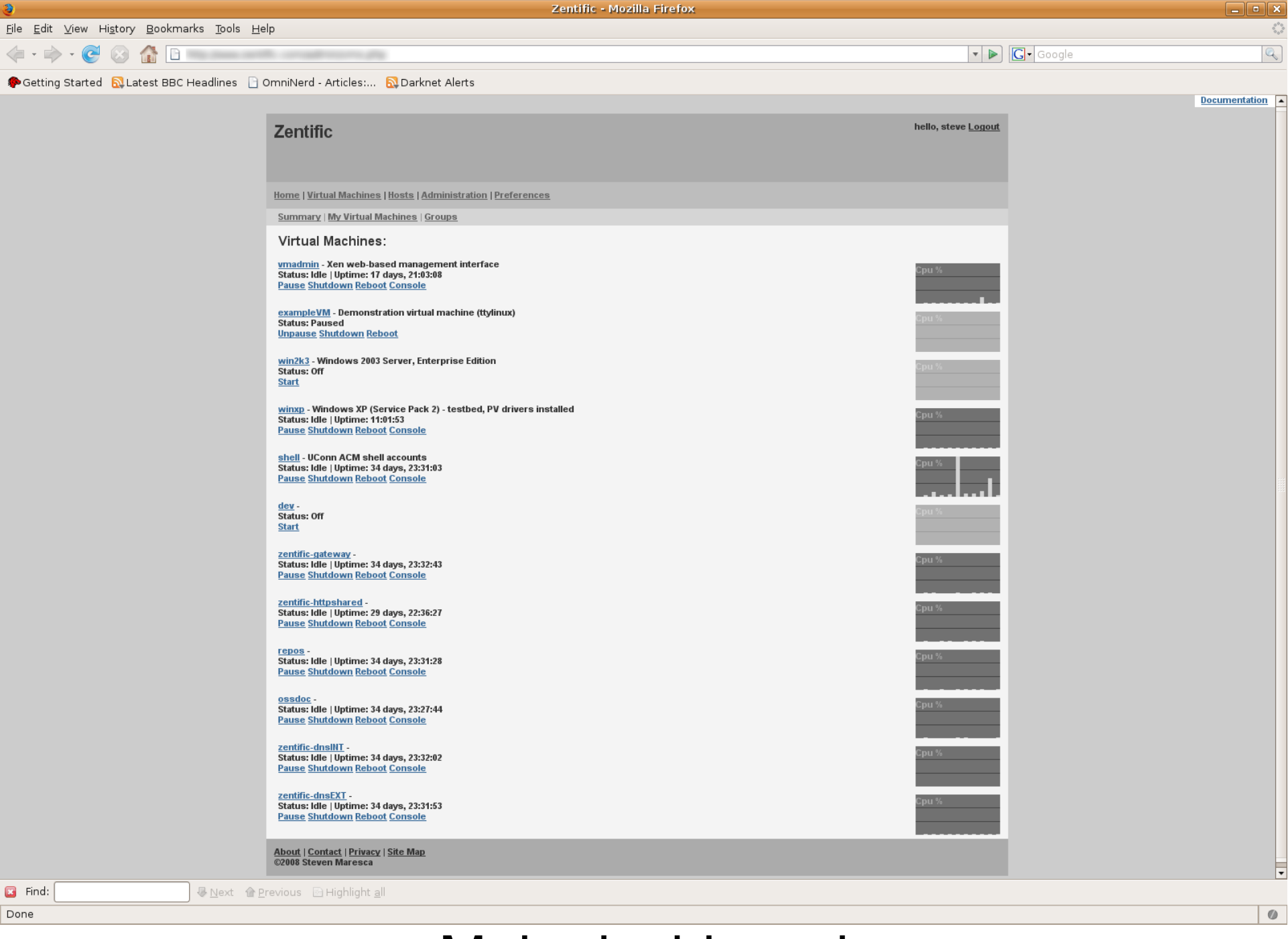

#### Main dashboard

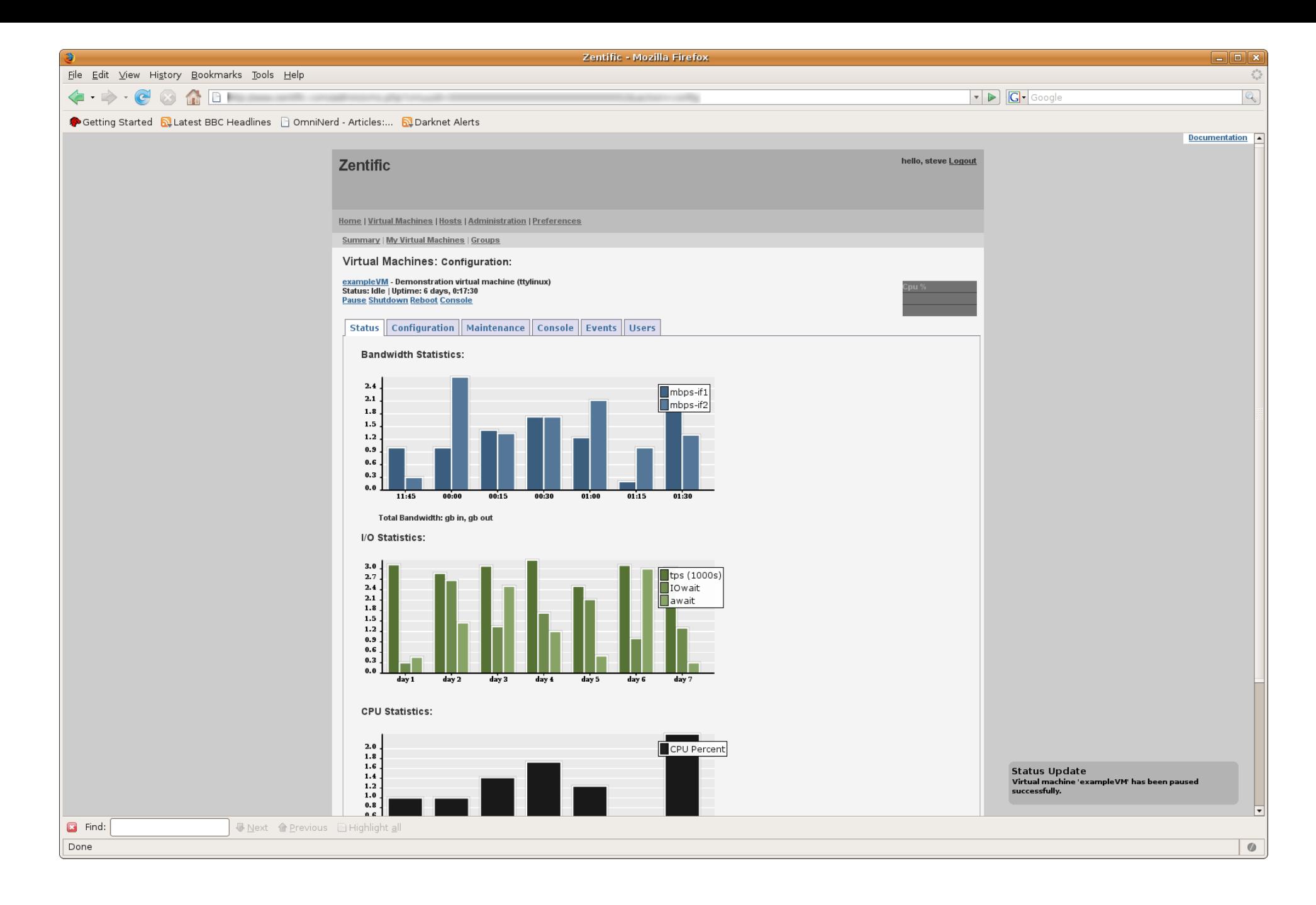

#### VM Status Panel

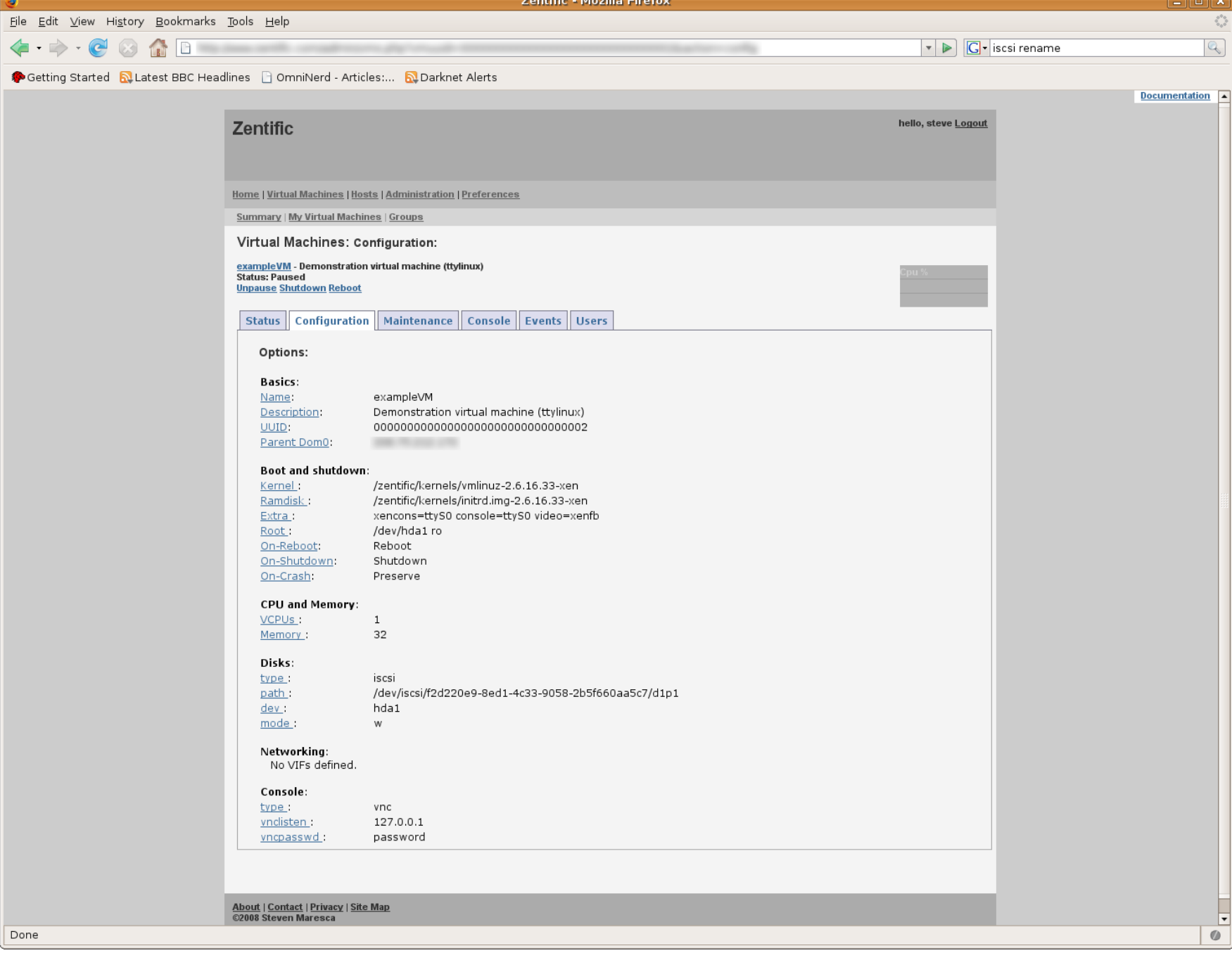

#### VM Configuration

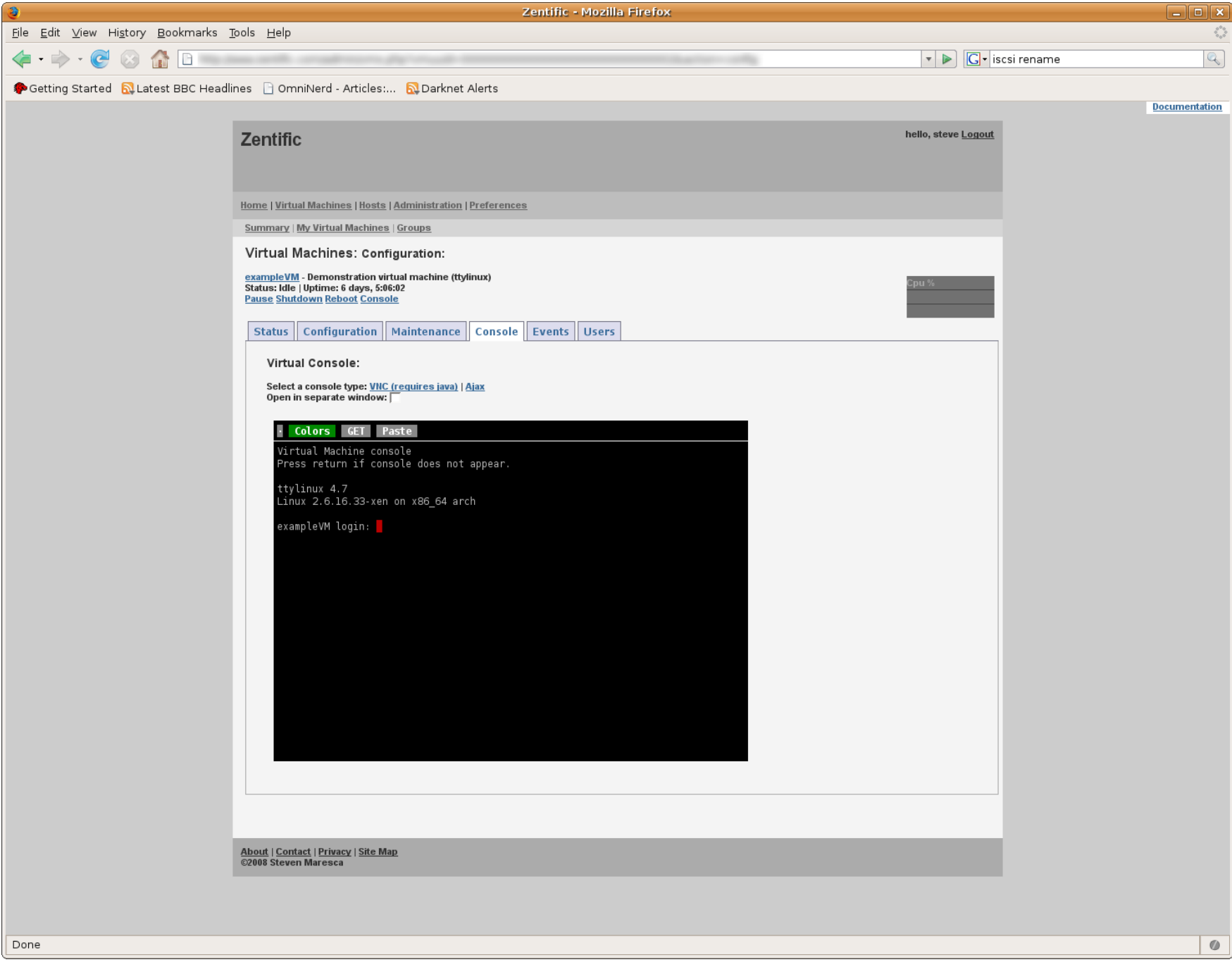

#### Web-based console

## Virt-manager in CentOS

Desktop user interface for managing Virtual Machines

Allows for Xen guest performance monitoring, resource allocation, and domain creation.

Open source with Red-Hat support

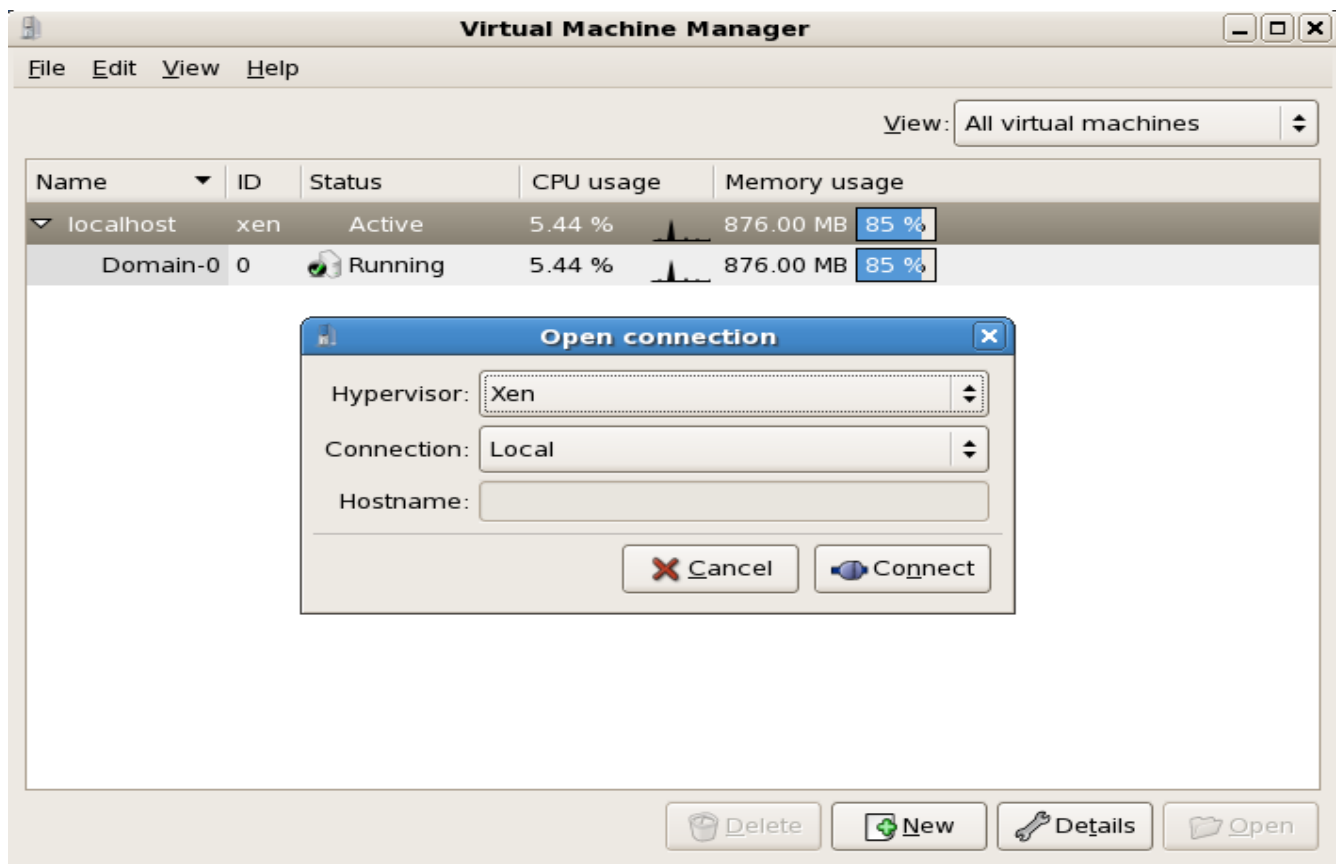

### Virt-manager GUI Interface

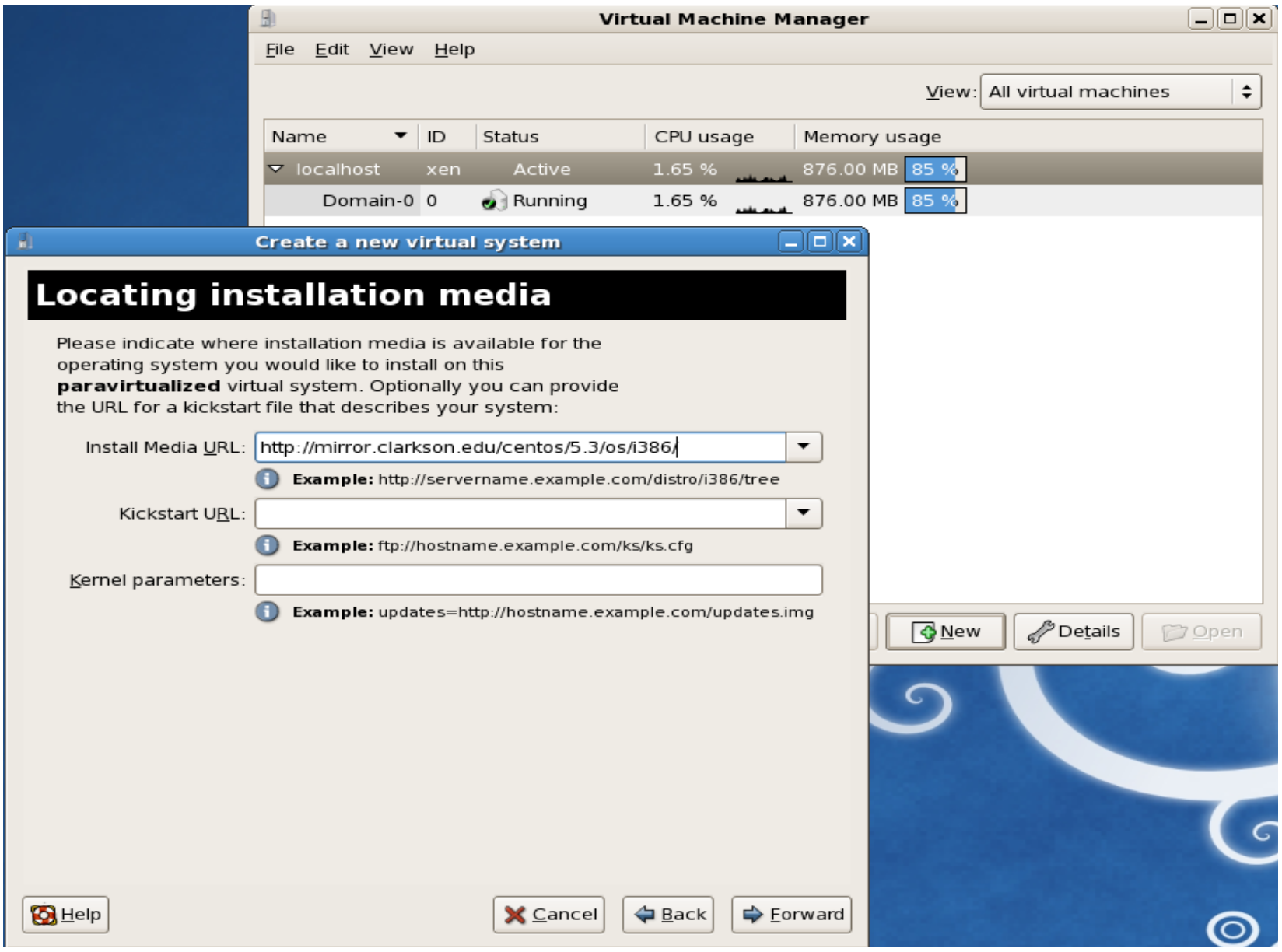

#### Creating a PV CentOS guest by URL

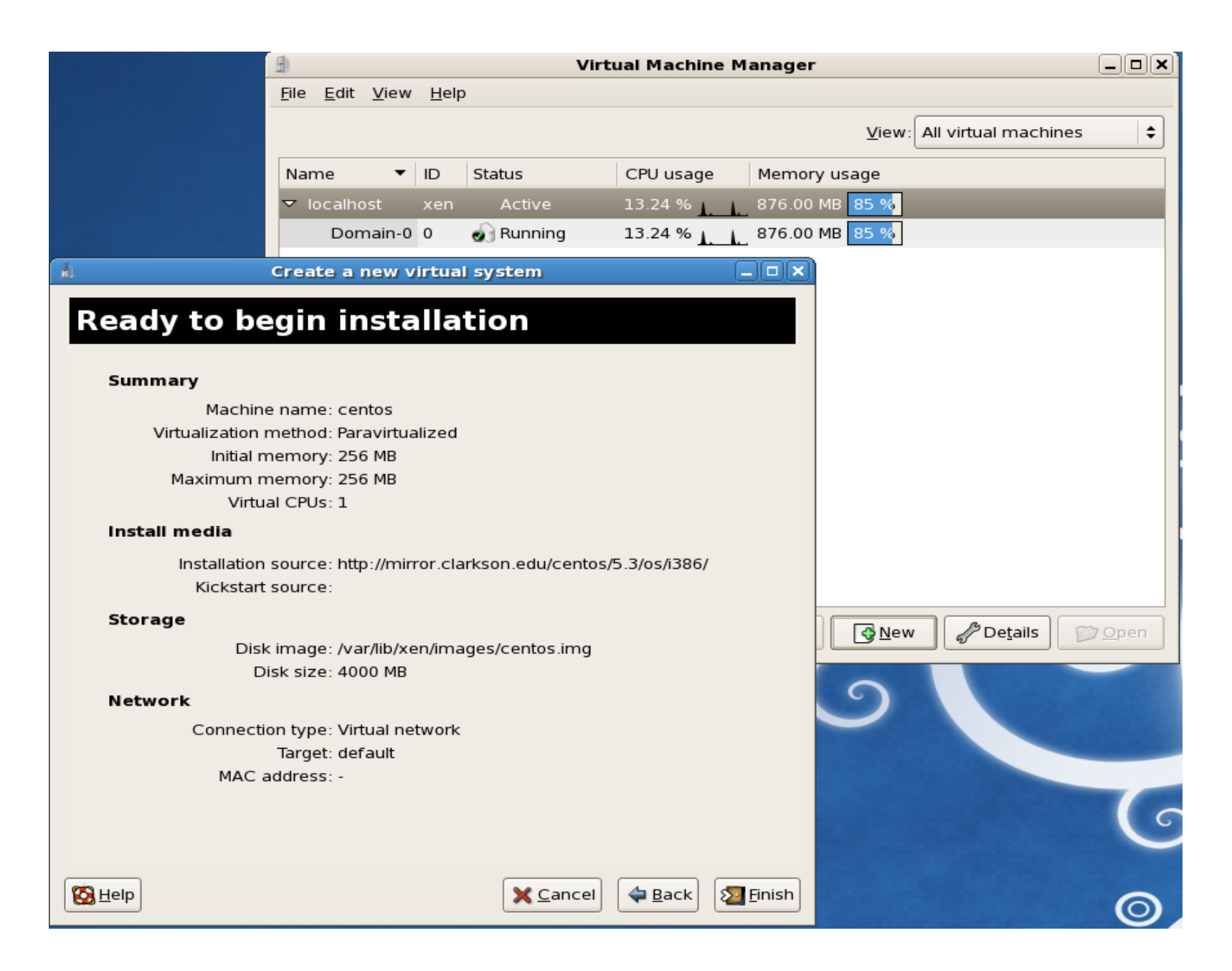

#### Finishing the configuration of a PV guest

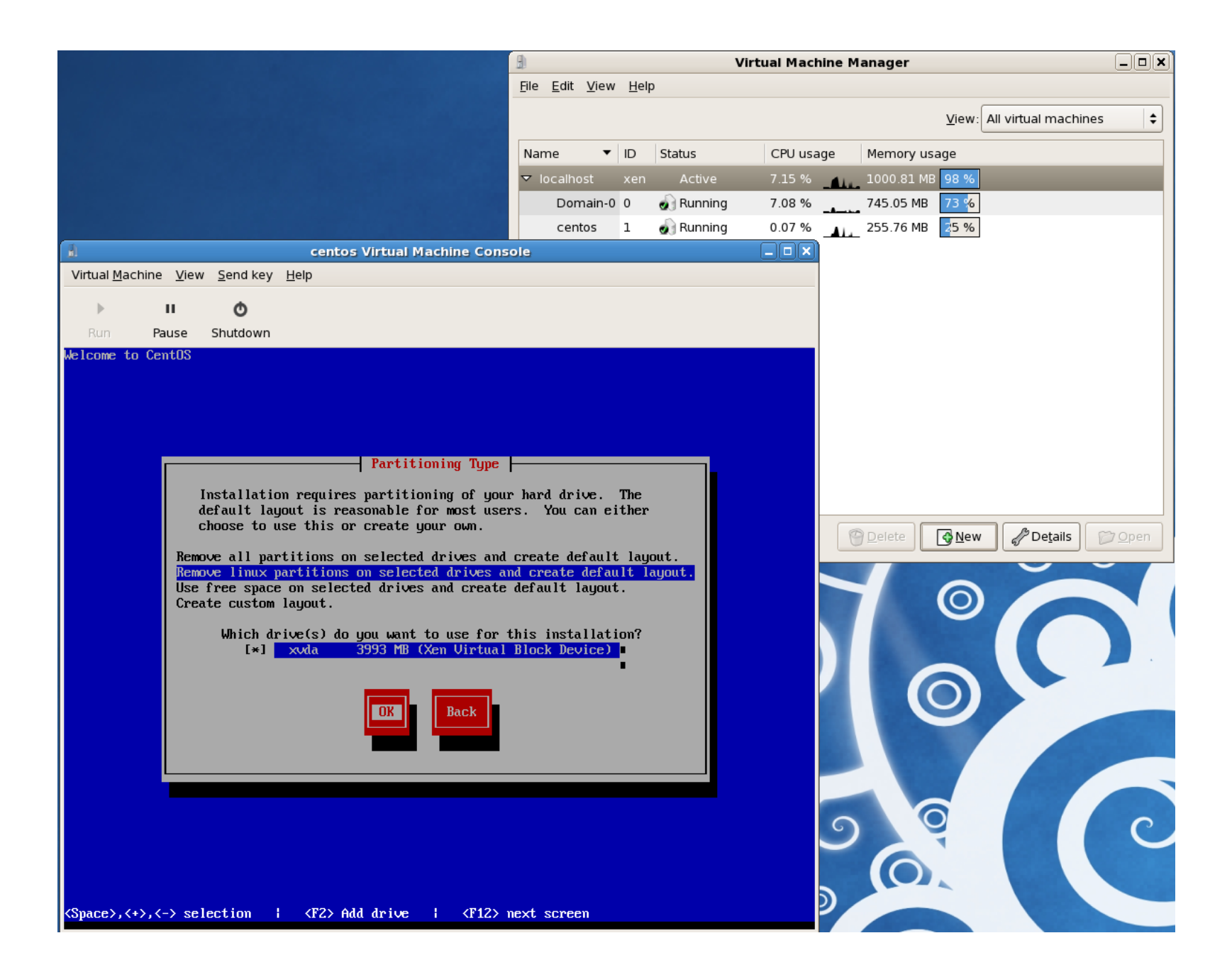

#### In the proecess of installing PV guest

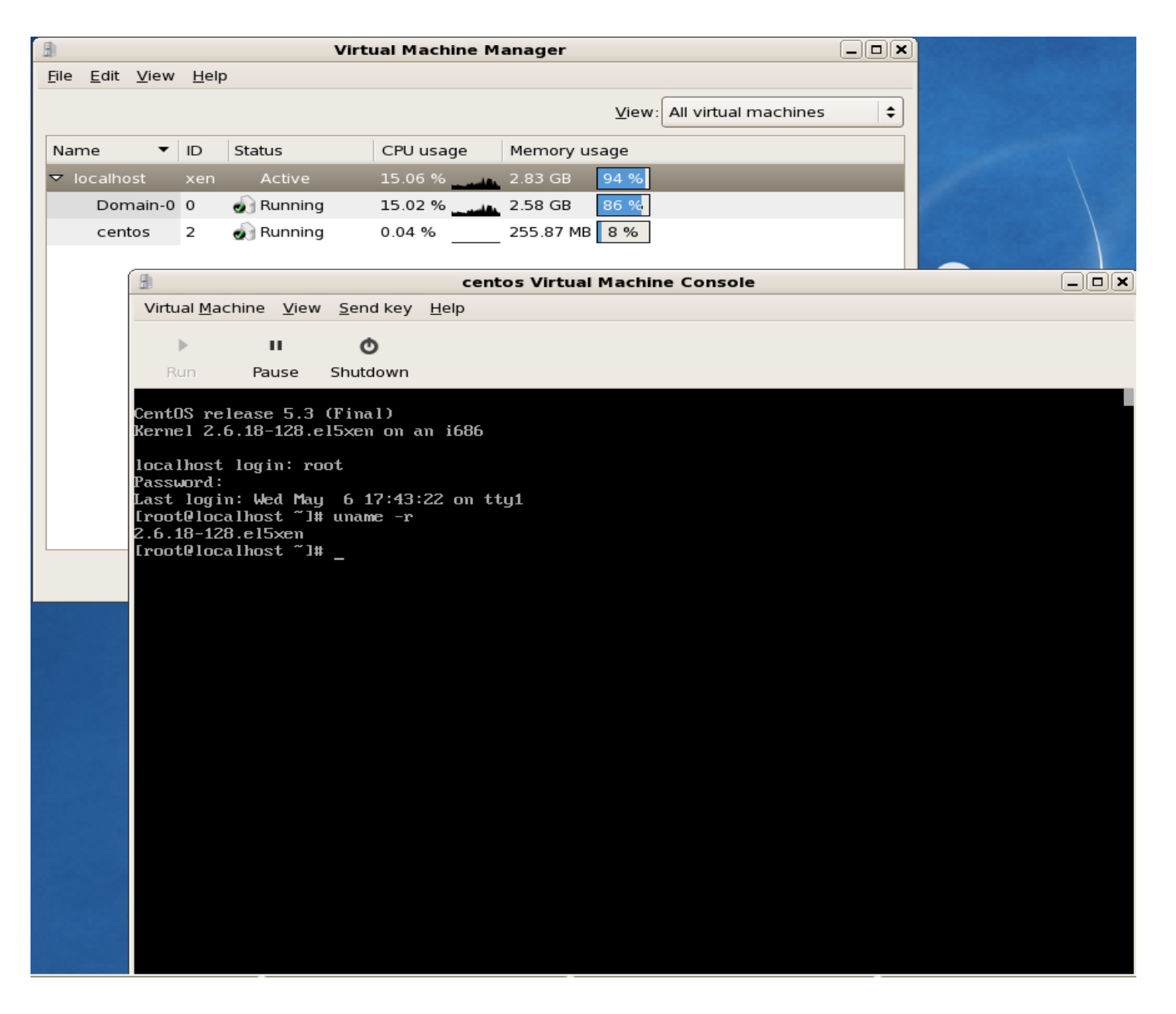

#### Accessing A PV CentOS guest

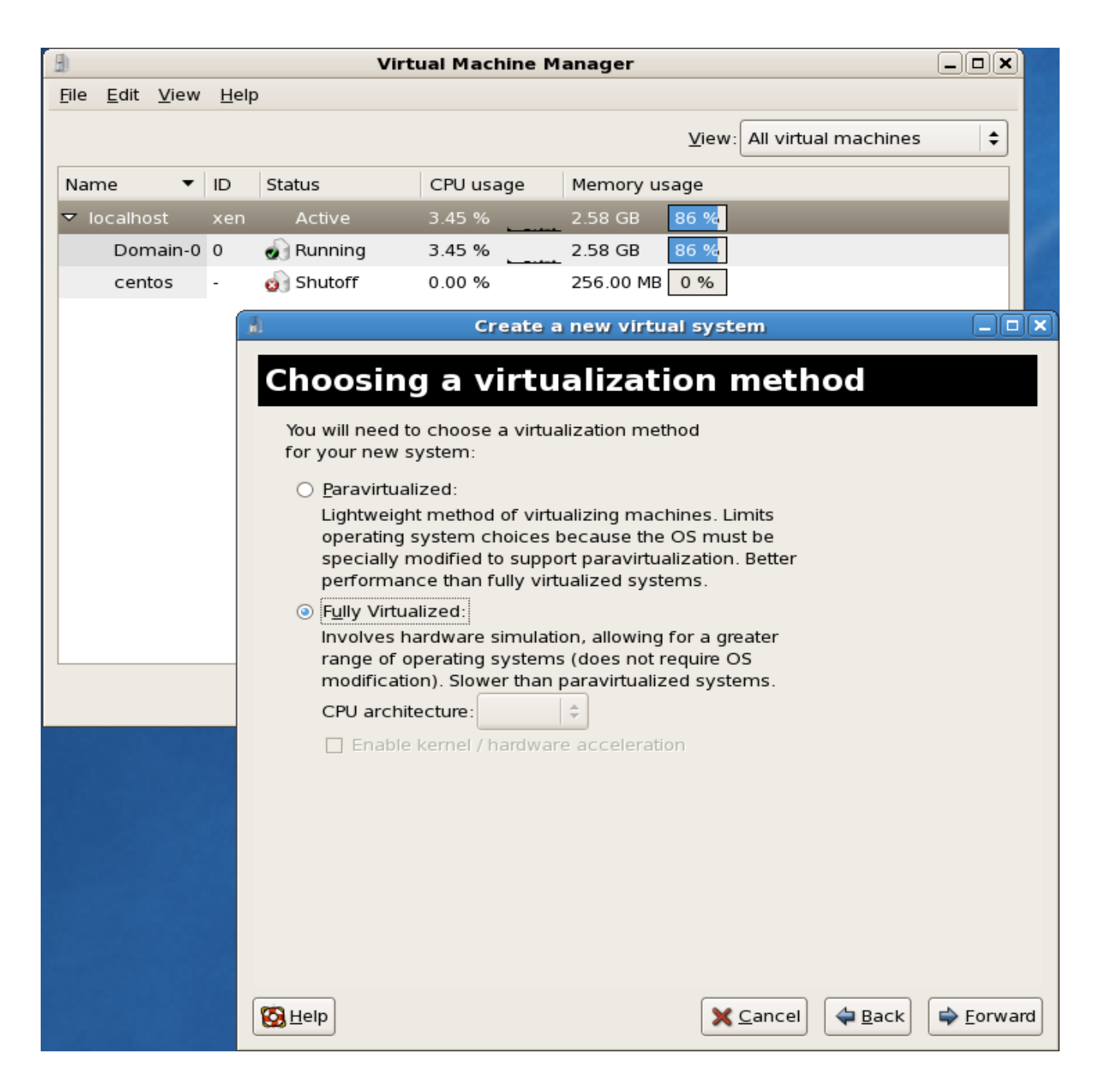

#### Configuring a HVM Guest

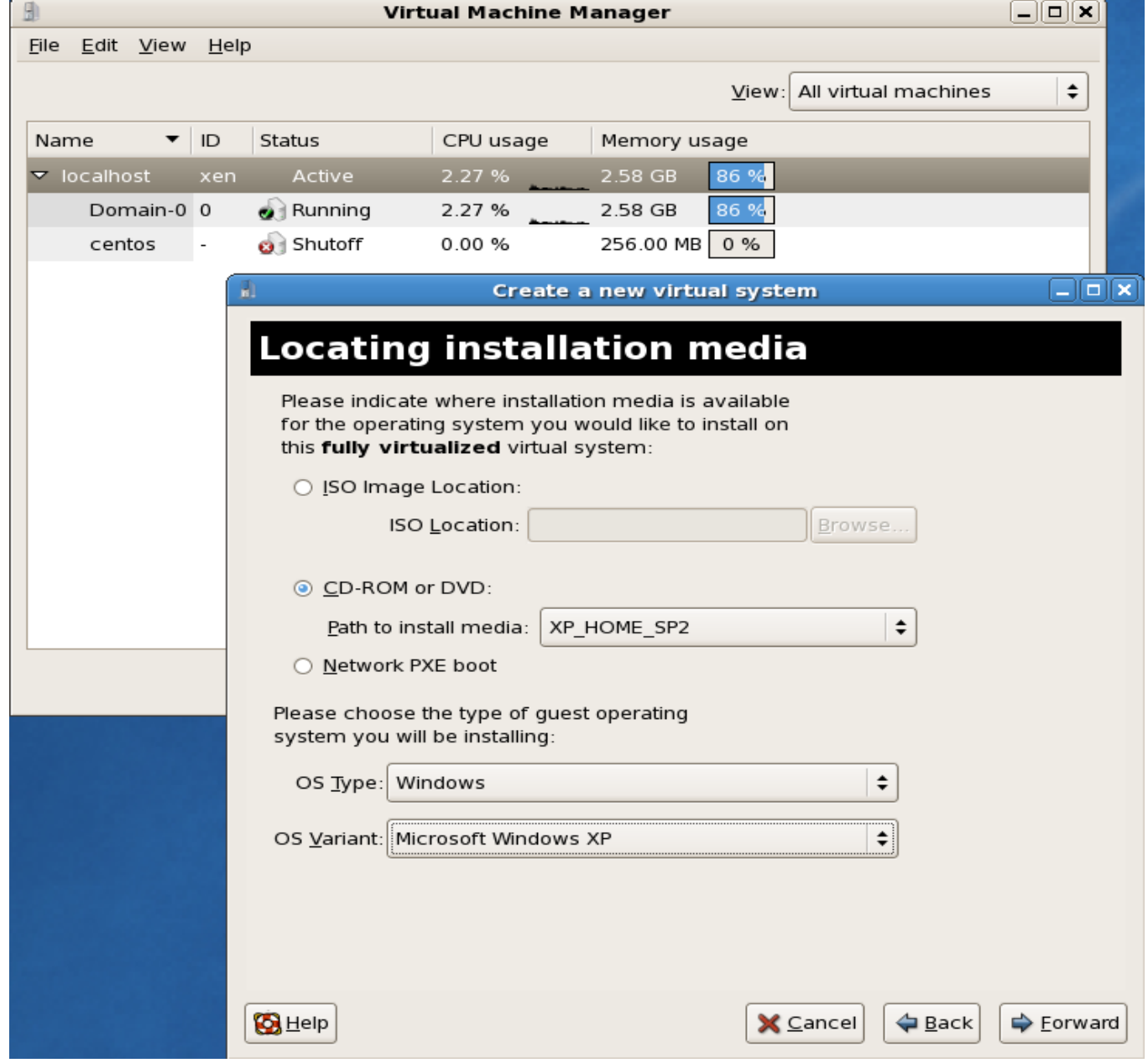

#### Installing a HVM WINXP guest from CD-ROM

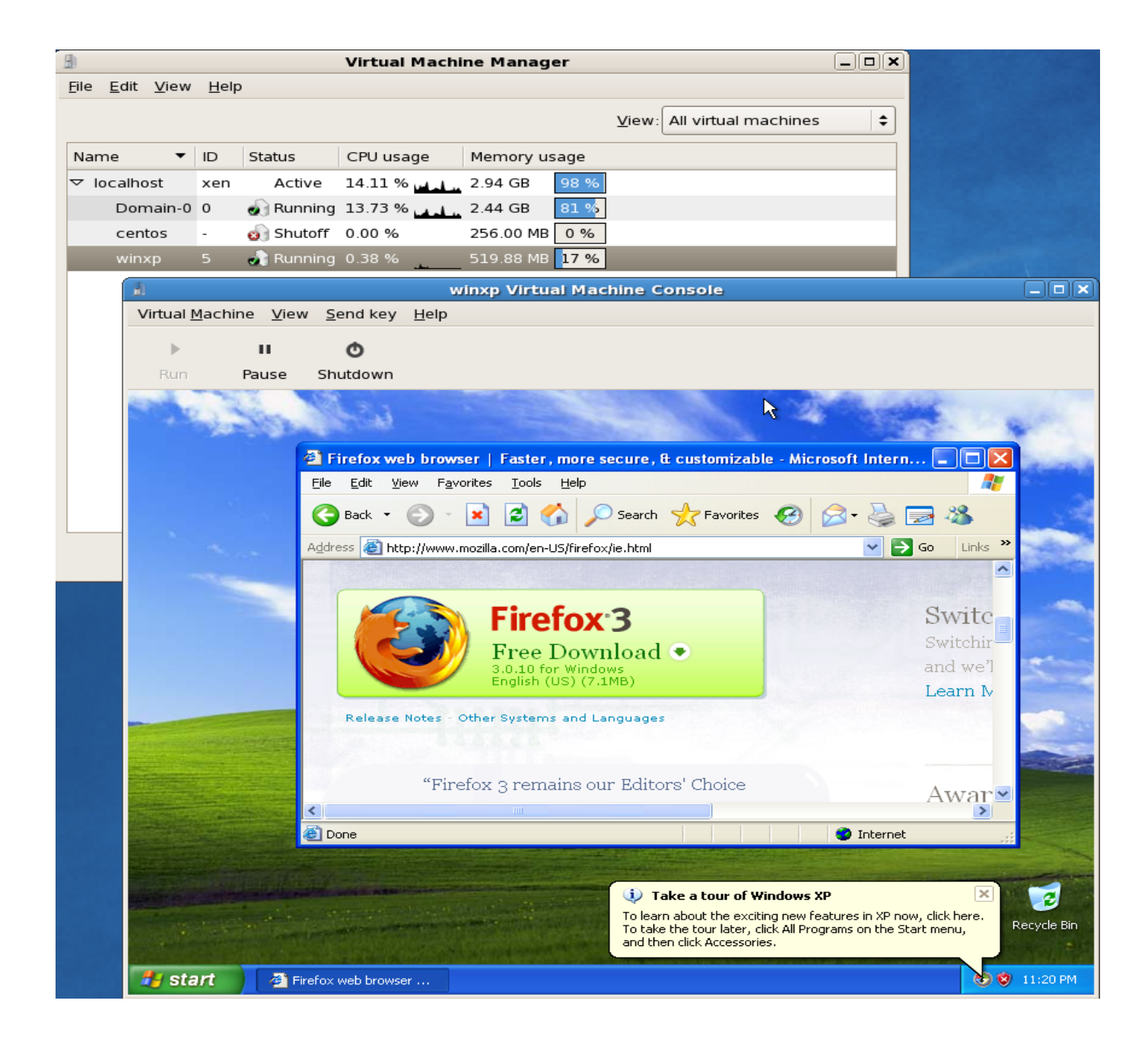

#### A running WinXP HVM guest in Xen

### Demo: Guest Image Creation

- 
- 
- 
- - - -

## Summary: Image Creation

- 1. Distro-specific tools virt-install virt-manager vmbuilder debootstrap etc.
- 2. Prebuilt Images e.g. stacklet.com
- 3. Copy other system's fs (may have driver issues)
- 4. HVM images to run as PV guest
- 5. Install from ISO by hdc:cdrom

## Summary: Guest Boot Options

- 1. Boot from dom0 kernel
- 2. Boot from domU kernel (put domU kernel into dom0)
- 3. Boot from dom0 pygrub (access domU kernel from dom0)

## Session 3

## Xen Advanced Topics

### Outline of Xen Advanced Topics

Troubleshooting

Network Advanced Configurations

Guest Relocation

Xen Device Models

Xen Stub Domains

## Troubleshooting

## Common problems

#### Domain0 will not boot into Xen kernel

- Make sure grub configuration is correct
- Make sure it is a Xen-modified kernel
- Make sure you have included all the correct modules in the ramdisk
- Check the boot messages to diagnose what stage is causing the error

#### Xend is not running

- Make sure you're in the Xen kernel (uname -r)
- Try restarting it manually (make sure you have root access)
- Check your xend configuration file for typos
- Make sure dom0 uses the correct python packages
- Read carefully about the error information, maybe some scripts or xen tools are broken (RH libvirt conflicts)

## Common problems (cont.)

DomU is hanging or frozen

- Many possible reasons
- A few things to check:
	- 1. Make sure the Xen pygrub/kernel path is correct
	- 2. Make sure whether ramdisk/initrd is needed
	- 3. Make sure all required kernel modules are included
	- 4. Make sure the root device is specified correctly
	- 5. Make sure that the console is specified properly

```
(extra = 'xencons=tty')
```
### Steps to solve other problems

Step 1: Double-check the Xen system and configurations

Step 2: Google for how-to or error Information

Step 3: Collect the system information Xen version, Linux distro, kernel version Xen dmesg Xen logs Xend configuration file Xen guest configuration file

Step 4: Look for help in Xen-user mailing list. Be polite Make sure to search first

## Xen Mailing Lists

http://lists.xensource.com

Before Emailing:

 Search the archives to see if someone already asked http://xen.markmail.org

Things to include:

 Figure out when, exactly, you experience the issue Include the information you gathered (see step 3) Explain what you are experiencing and what you expected

#### Notes:

 It may take a few different people to figure out what's wrong It may take time to hear back

## Networking problems

DomU has no network:

- Think of Xen network just a Linux network except the network interface may be a little different. Nothing special!
	- Make sure dom0's network works properly
	- Make sure dom0's network interface is correct
	- o Simplify domU's network to be one vif in bridging mode
	- Make sure domU's config file describes the same as in domU
	- Make sure domU's frontend and backend driver is not broken
- Like a Linux network, use Linux network tools to diagnose

## Network Configuration Tools

#### ifconfig

- ifconfig -a
- ifconfig eth0 up
- $\bullet$  ifconfig eth0 xxx.xxx.xxx.xxx

#### ethtool

- ethtool eth0
- ethtool -K eth0 tso off
- ethtool -s eth0 speed 100 duplex full autoneg off

#### brctl

- brctl show
- brctl addif xenbr0 eth0

#### route

- route
- route del default gw xxx.xxx.xxx.1

#### iptables

- iptables -L
- iptables -A INPUT -p tcp -m state --state NEW --dport 21 -j DROP

## Network help from the mailling lists

Posting a network problem is a little different from the other Xen problems.

But still the same: Search before asking Be courteous

1. Describe your network design scheme (with a diagram if possible)

- 2. Describe xend network mode (Bridging/Routing/NAT?)
- 3. Post guest network configuration options
- 4. Use network tools to collect your network status
- 5. Describe your network symptoms

## Adv. Network Conf.

### Advanced Network Configurations

Multiple interfaces in dom0

Multiple interfaces in domU

Secure domUs

Limit domU bandwidth rate

## Adv. Conf. for Dom0 Network

Dom0 has multiple physical interfaces

Motivation:

Disaggregate domUs to different network segments

Procedure:

- 1. Each physical interface can set up a virtual network
- 2. Run the particular network script for each physical interface (e.g. /etc/xen/scripts/network-bridge start vifnum=0 netdev=eth1 bridge=xenbr1)
- 3. Bind the domU's vif to the virtual network

```
(e.g. vif = ['bridge=xenbr1', ])
```
### Adv. Conf. for domU Interfaces

DomU has multiple interfaces

Motivation:

Allow a domU to interface with different network segments

#### Procedure: Modify guest configuration file E.g. Two different interfaces vif = ['bridge=xenbr0', 'bridge=xenbr1']

### Secure DomUs

Prevent domUs from accessing the outside or the dom0

Motivation:

Secure the domUs, but allow themselves to communicate

Procedure:

- 1. Create a dummy bridge in dom0 by *brctl*
- 2. Configure domUs to connect to that dummy bridge by:

 *vif = ['bridge = dummybr0']*

## DomU Network Bandwidth Limits

Restrict domU's network bandwidth

Motivation:

 Prevent domUs from abusing their network bandwidth and provide a better performance isolation

Procedure:

Configure domU's vif option with parameter *rate*

(e.g. vif = ['..., rate=50**K**b/s'])

#### Note:

 It is a new feature incorporated in Xen 3.3.1 or above. Refer to tools/python/xen/xm/create.py :

 http://xenbits.xensource.com/xen-unstable.hg? file/dadadf9aeee7/tools/python/xen/xm/create.py

# Migration

### Guest Relocation

Cold Relocation

Warm Migration Live Migration

*Running Xen* , Chapter 13
## Cold Relocation

Scenarios:

Moving guest between domain0s without shared storage or with different architectures or hypervisor versions

Command:

scp

Process:

- Shut down a guest
- Move the guest from one domain0 to another by manually copying the image and configuration files
- Start the guest on the new domain0

*Running Xen* , p. 480-481

## Cold Relocation (cont.)

Benefits:

- Hardware maintenance with less downtime
- Shared storage not required
- Domain0s can be different
- Multiple copies and duplications

Limitation:

- More manual process
- Service should be down during copy

*Running Xen* , p. 481-482, 484-494

# Warm Migration

Scenarios:

Movement of guests between dom0s when uptime is not critical

Command:

xm migrate

Process:

- Pauses a guest
- Transfers guest state across network to a new Domain0
- Resumes guest on destination host

*Running Xen* , p. 481-482, 484-494

# Warm Migration (cont.)

Benefits:

- Guest and processes remains running
- Less data transfer than live migration

Limitations:

- For a short time, the guest is not externally accessible
- Requires shared storage
- Network connections to and from guest are interrupted and will probably timeout

*Running Xen* , p. 481-482, 484-494

# Live Migration

Scenarios:

- Load balancing
- Hardware maintenance
- Power management

Command:

xm migrate --live

Process:

- Copies a guest's state to a new domain0
- Repeatedly copies dirtied memory until transfer is complete
- Re-routes network connections

*Running Xen* , p. 482-484, 494-496

# Live Migration (cont.)

Benefits:

- No down time
- Network connections to and from guest often remain active and uninterrupted
- Server is still online

Limitations:

- Requires shared storage
- Guests on same layer 2 network
- Sufficient resources needed on target machine
- Domain0s must be similar

*Running Xen* , p. 482-484, 494-496

# Guest Relocation (Summary)

Cold Relocation

- Completely manual
- No requirements

Warm Migration

- Automated
- Some requirements
	- Shared storage must be used
	- Dom0s must be highly similar

Live Migration

- Least downtime
- Most requirements
	- Shared storage must be used
	- $\circ$  Dom0s must be highly similar
	- Dom0s must be on the same subnet

## Device Models

### Xen Device Models

PV Split Driver Model

QEMU Device Model

Device Passthrough

PV in HVM

# PV Split Driver Model

Generic backends

- Loaded in dom0
- Multiplexed to the native device driver

Generic frontends

- Loaded in guest domain
- Connects to the corresponding backend driver
- Guests use standard Xen virtual device drivers

The native device-specific drivers are in domain0

*Running Xen* , p. 320-323

## PV Device Model

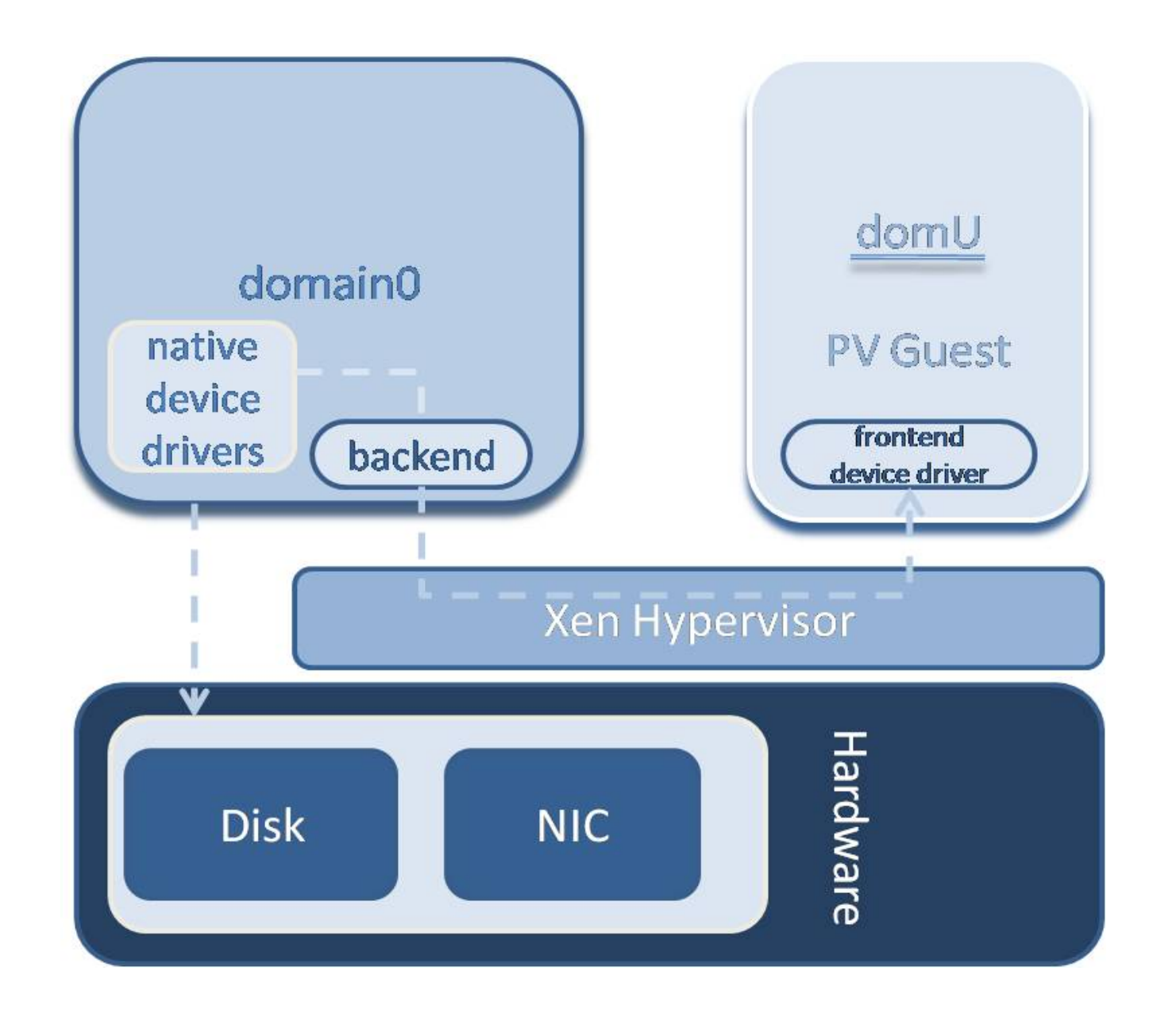

### PV Device Model: Network

Goal: virtualize different topologies (OSI 5 layers) Bridging mode -> Data layer Routing mode -> IP layer

Frontend-backend device model Backend - sits in domain0 Virtual Interface Device (vif)

> Frontend - resides in guest Virtual Ethernet Device (veth)

> > *Running Xen* , p. 322-326

## PV Device Model: Storage

Goal: virtualize different block devices

Frontend-backend device model Backend - sits in domain0 Block Backend (blkback)

> Frontend - resides in guest Block Frontend (blkfront)

> > *Running Xen* , p. 322-326

## HVM QEMU Device Model

- Provides emulation of devices
- Provides illusion of exclusive access to each guest
- Used primarily for HVM guests
- $\bullet$  In guest config device model set to gemu dm binary

## Device Passthrough

- Guests are granted full access to specific PCI devices
- The actual device driver runs in the guest

Benefits:

- Highest performance for a device
- Useful when virtualization does not support a device
- Moving a buggy driver from the domain0 to a guest

# PV Drivers in HVM

Hybrid approach: mixture of both advantages

- HVM: Avoidance of modified base kernel
- PV: Device driver performance close to native

An option for closed source operating system to obtain the performance of PV guests

Xen-aware HVM guest

• use Xen drivers in unmodified guest

Windows GPL PV drivers for network card

# Stub Domains

# Stub Domains

Roles of Domain0:

- Domain manager
- Domain builder
- Device drivers

Problems:

- Waiting for domain0 to response
- Using domain0 resources (e.g. CPU time, memory)
- Scalability issues
- **Security issues**

Solution:

Stub domains to run Xen components

## Stub Domain Model

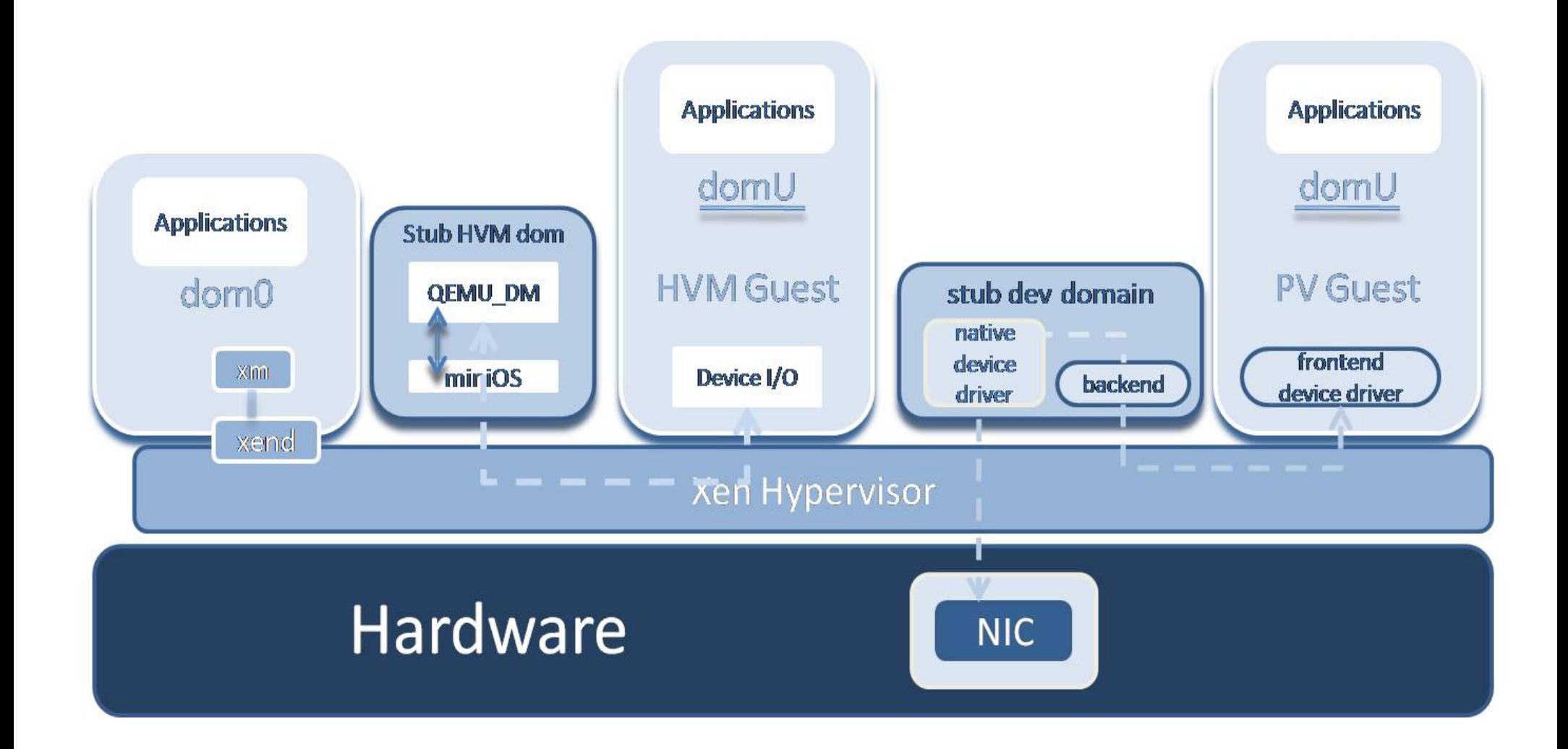

## Stub Domains

Benefits:

- Relieve domain0
- Have the same resource access as PV guests
- Hypervisor schedules them directly
- Improves accounting
- Improves performance
- More Secure

## Session 4

# Xen Security and Examples

### Outline of Xen Security and Examples

Secure Xen Xen Use cases

Other Xen Topics

Secure Xen

General Notes

Hypervisor

Domain0

**Guests** 

Other tricks

### Insecure Virtualization

Virtualization System is just an OS layer

Image is a plain file or a partition; it can be mounted anywhere

Every virtualization system is just software which will have bugs

But Xen has a better position in defending itself

- Thin-layer hypervisor
- Less attack surface
- The more open, the more secure

### Secure the components

Apply the standard practices of system security

- Secure hypervisor
- Secure dom0
- Secure domUs

*Running Xen* , Chapter 11

#### Secure the Hypervisor

### Keep patching your Xen!

The in-progress project: Xenaccess A full featured introspection for running domains securing VMs' memory, CPU states, network, etc.

Refer to http://www.bryanpayne.org/research/papers/acsac07.pdf

### Secure the Domain0 & Guests

- Follow standard system security practices
- Minimize number of software packages
- Minimize number of running services
- Minimize number of open network ports
- Deploy firewall and intrusion detection systems

## More advanced Securing Tips

**Hypervisor** 

Secure Hypervisor (SHype)

- Mandatory Access Control
- Virtual Trusted Platform Module (vTPM)
- $\bullet$  IBM

Xen Security Modules (XSM)

- **Based on SELinux**
- NSA

# More advanced Securing Tips (cont.)

Dom0

Move services to stub domains

Guest:

pvgrub instead of pygrub

• Secures guest domain starup

VM-aware Hardware

e.g. Intel VT-d chipset contains IOMMU unit

- Interrupt remapping based on VCPU rather than physical **CPU**
- Prevents insecure memory access through driver DMA

### Xen Use Cases

#### Use case 1

Application: Server Consolidation

Motivation: Better resource utilization

Benefits:

 Easy backup and secure Reduced hardware costs

#### Use case 2

#### Application: Secure user Desktop

#### Motivation:

 Isolate applications in VMs Run different types of applications in different VMs that have different permissions

#### Benefits:

 Quick recovery from malware Revert to old copy of VM Good isolation from other VMs Prevent one program with a memory leak from affecting everything

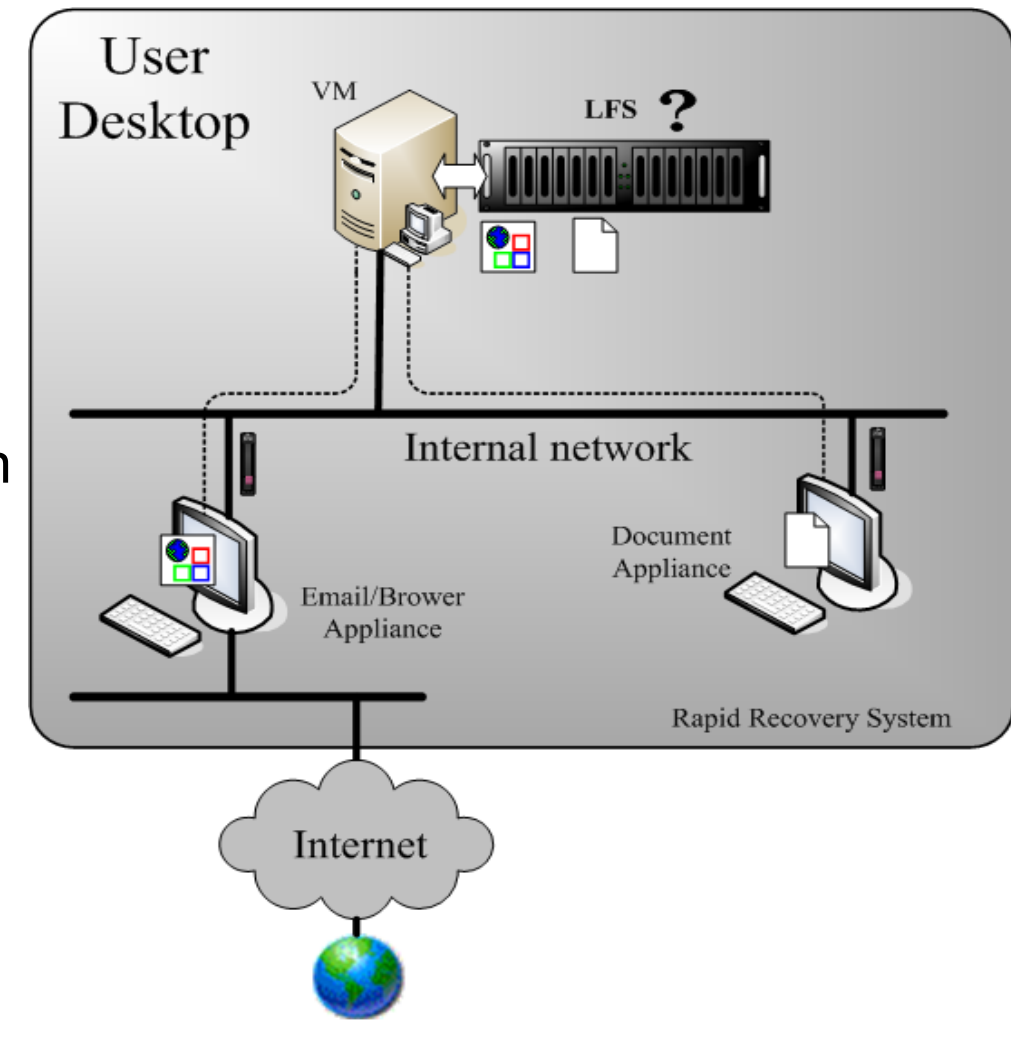

Use Case 3

Application:

 Load balancing by relocating guests or scaling CPU Freq when detecting idle VCPUs

Motivation:

- Minimize the number of running physical machines
- Maximize the utilization of each machine

Benefits:

- Save power
- Better resource utilization
- Stable performance

 $\circ$  A spike in one machine's useage wont affect others

#### Use case 4

Application: Xen Cluster

Components:

- MPICH (parallel computing package)
- Xen (Virtual master and slave nodes)

Motivation:

Virtual master runs a NFS server to manage slave nodes.

Benefits:

- Flexible relocation
- Balanced workload
- Homogeneous computing machines

Use case 5

Application:

High Availability using a replicated filesystem and heartbeat

Motivation:

Uninterrupted service

Benefits:

- Uninterrupted service
- Identical machines (even without identical hardware)

# Use case 6

Application: Cloud Computing

#### Components:

- Xen backend
- Web frontend interface

#### Examples:

- Amazon EC2
- Slicehost
- Eucalyptus, Nimbus, Ganeti

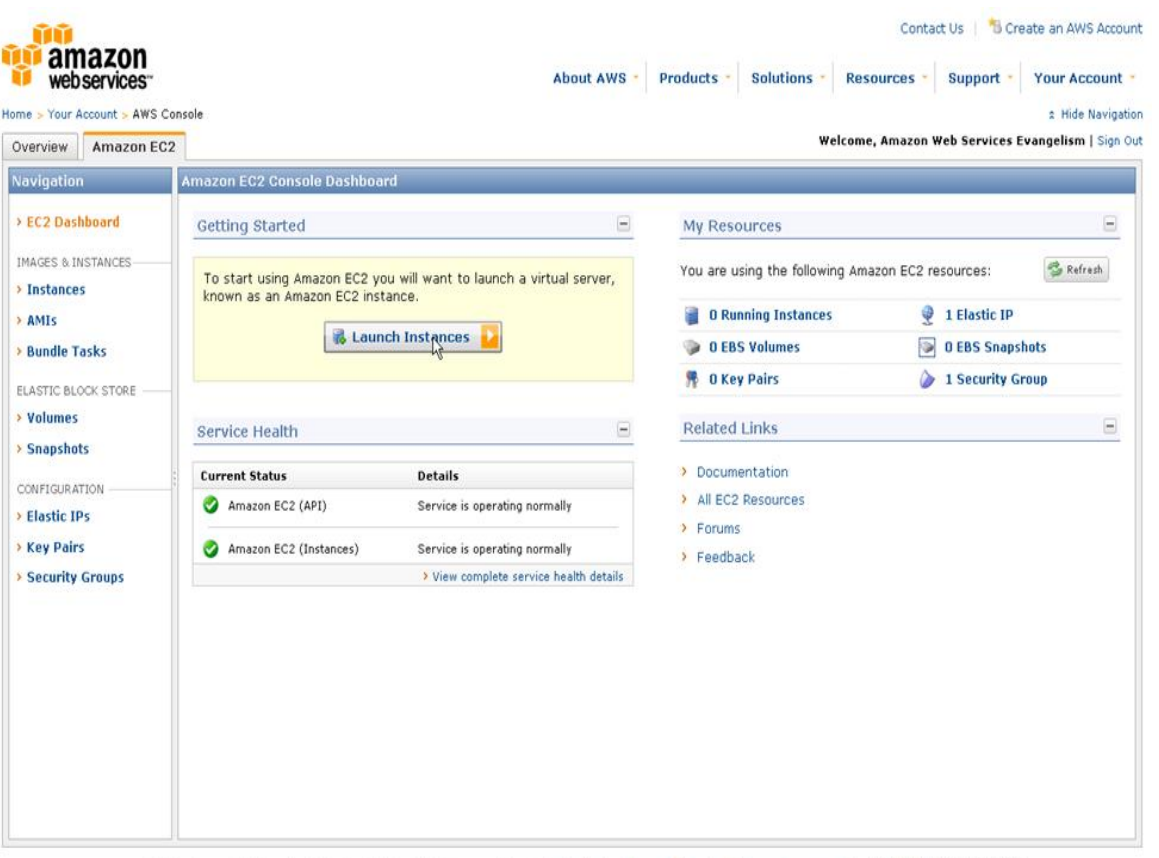

An amazon.com. company @ 2008, Amazon Web Services LLC or its affiliates. All right reserved. Feedback Privacy Policy Customer Agreement
## Other Xen Topics

Nested VM

P2V

Time Synchronization

Xen Performance Tools

Virtualization APIs

Memory Management

## Nested VMs

A physical machine can run Xen and HVM guests.

The HVM guests can run Xen and PV guests.

Uses:

- Test virtualization in a VM
- Teaching virtualization

## P2V : Physical Machine to a VM

Conversion of a physical machine into a virtual machine

Scenarios:

- Virtualizing existing infrastructure
- Support legacy applications
- Backup

Available Tools:

- Use existing backup tools to create a file backup
- P2V liveCD
- XenSever Convertor
- Xen express install CD
- Various third-party tools

# Clock Drifting in DomU

Causes:

- Virtual CPU frequency is inaccurate
- Scheduler busy

Solutions:

- Sync with dom0 by setting /proc/sys/xen/independent\_wallclock = 0 or
- Set up NTP client in DomU(ntpdate)

Note:

Can only be accurate to the ms level

### Xen APIs

libvirt

Provides a uniform interface with different virtualization technologies

#### Mainline Virtualization API (pv\_ops)

Provides a uniform paravirtualization interface in Linux kernel to avoid modifying Kernel (Linux2.6.30)

#### Xen Application Programming Interface

Defines a stable XML-PRC API for controlling and managing Xen

#### **O**pen **V**irtual machine **F**ormat

Define a set of metadata tags that can be used to deploy virtual environment across multiple virtualization platforms

### Performance Measurement

**CPU** xm top / xentop

Buffer xentrace

Disk I/O xenmon

Hardware Events xenoprof

*Running Xen* , p. 446-449

## Memory Management

Traditional allocation of memory to each image

4GB with 1GB per guest results in a max. of 3 VMs Using memory overcommitment, more memory can be allocated than is on the system

- The same scenario with overcommitment would allow for 4 or more VMs
- Memory allocated to, but unused by, a VM is available for use by other VMs
- Reduces wasted resources

## Useful Resources & Acknowledgments

Papers:

- Xen and the Art of Virtualization
- Papers from Xen Summits

Links:

- Xen Mailing list http://www.xen.org/community/
- Xen Wiki http://wiki.xensource.com/xenwiki/
- Xen Blog -http://blog.xen.org

Books:

- *The Definitive Guide to the Xen Hypervisor*
- *Running Xen: A Hands-On Guide to the Art of Virtualization*

## Document Information

Special thanks go out to the **Clarkson Open Source Institute (COSI)** and the rest of the **Applied C.S. Laboratories** at Clarkson University.

http://cosi.clarkson.edu http://cslabs.clarkson.edu/

This document was sanitized for publication on the web by Patrick F. Wilbur, last modified on July 1, 2009 at 11:56 PM EST.

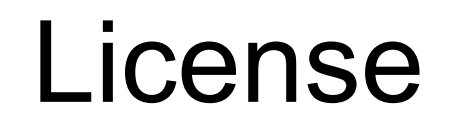

This work is licensed under a Creative Commons Attribution-Share Alike 2.0 Generic License.

You may use, distribute, and reuse this document freely, as long as you give credit to its authors and share alike, under the full terms of this license.

The full text of this license is available online at: **http://creativecommons.org/licenses/by-sa/2.0/**

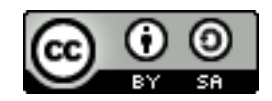